# **PM - Grazioli Design CRM gestione progetti**

# **Ambiente DEMO Funzionalità**

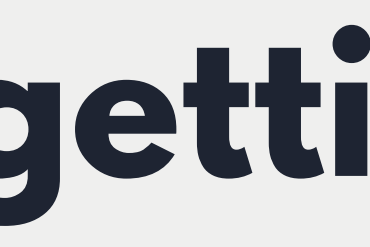

# ...only for dreamers

Un crm per la gestione dei tuoi progetti

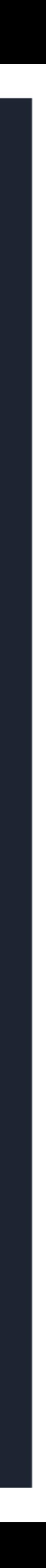

# **UN CRM PER GESTIRE Project management - Grazioli Design**

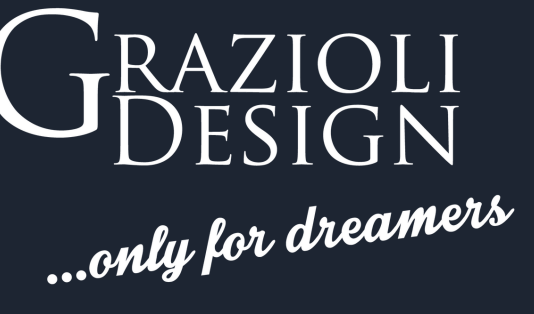

Un CRM per la gestione dei progetti

Crea leads, gestisci le commesse e i preventivi

Condividi i tuoi progetti con il tuo staff

Avanzamento e conclusioni progettuali

Controllo di gestione e amministrativo

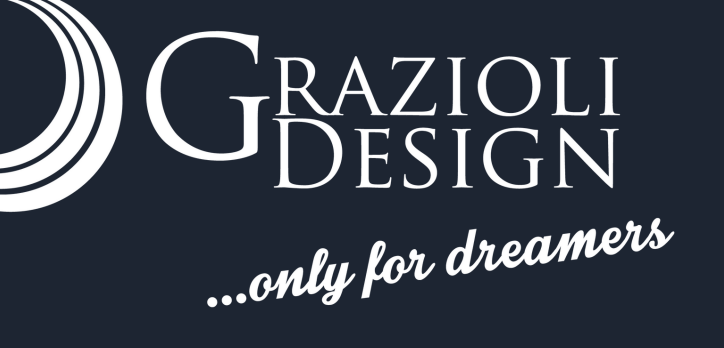

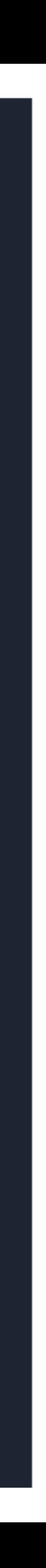

# Configurazione e impostazioni generali.

#### GRAZIOLI E & # # +

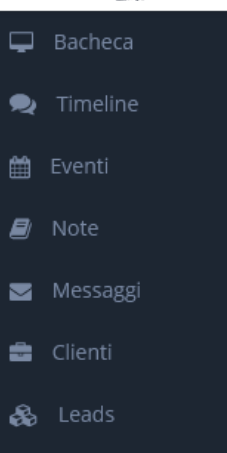

### Generale Email

Impostazioni App

Moduli Cron Job

### Notifiche

Aggiornamenti

Permessi di accesso

Cliente

Setup

- 這 Prodot
- **C** Tickets
- Membri del team
- **4** Time Cards

**B** Progetti

 $\blacksquare$  Preventi

■ Fattur

- **I** Permessi
- $\blacktriangleright$  Avvisi
- Impostazioni

Email templates

### Integrazione

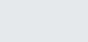

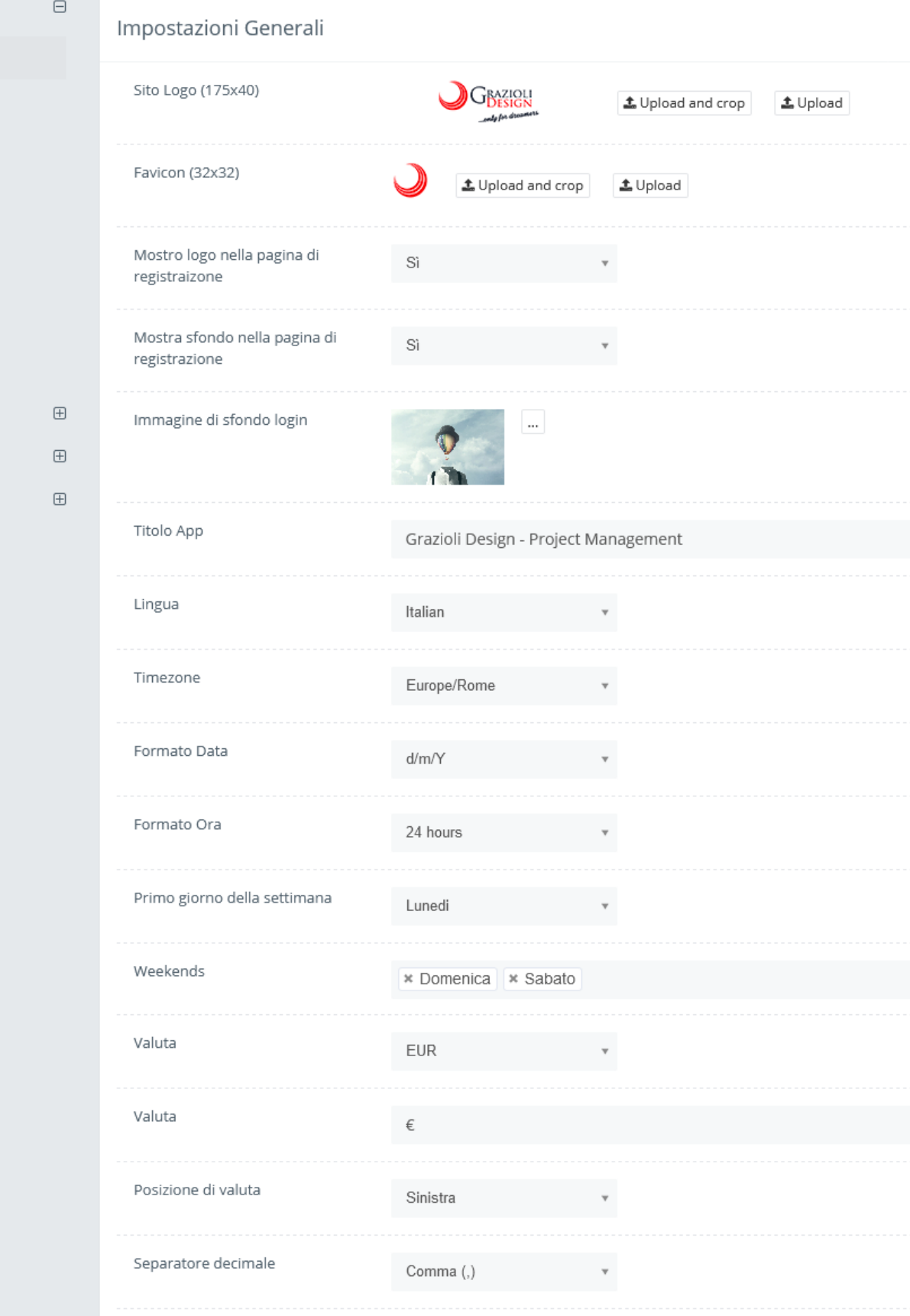

### $\sim$   $\sim$   $\sim$   $\sim$ No. di decimali File formato accettato jpg.jpeg.doc.pdf.psd.ai.docx.xls.xml.html.htm.php.ods.csv.dwg.pages.png.txt.ppt.pptx.zip.eps.mp3.r  $100$   $\rightarrow$ Righe per pagina jQuery  $\qquad$   $\qquad$   $\qquad$ Scrollbar  $\begin{matrix} \text{Si} & \text{Fe} & \text{Fe} \\ \text{Fe} & \text{Fe} & \text{Fe} \\ \text{Fe} & \text{Fe} & \text{Fe} \\ \end{matrix}$ Abilita l'editor di testo RTF in commenti / descrizione No  $\sqrt{ }$ **RTL** Codice di Attivazione \*\*\*\*\*\* Mostra cambio colore del temarante di Silvetto di Silvetto di Silvetto di Silvetto di Silvetto di Silvetto di Si

<u>.................</u>

Colore tema predefinito

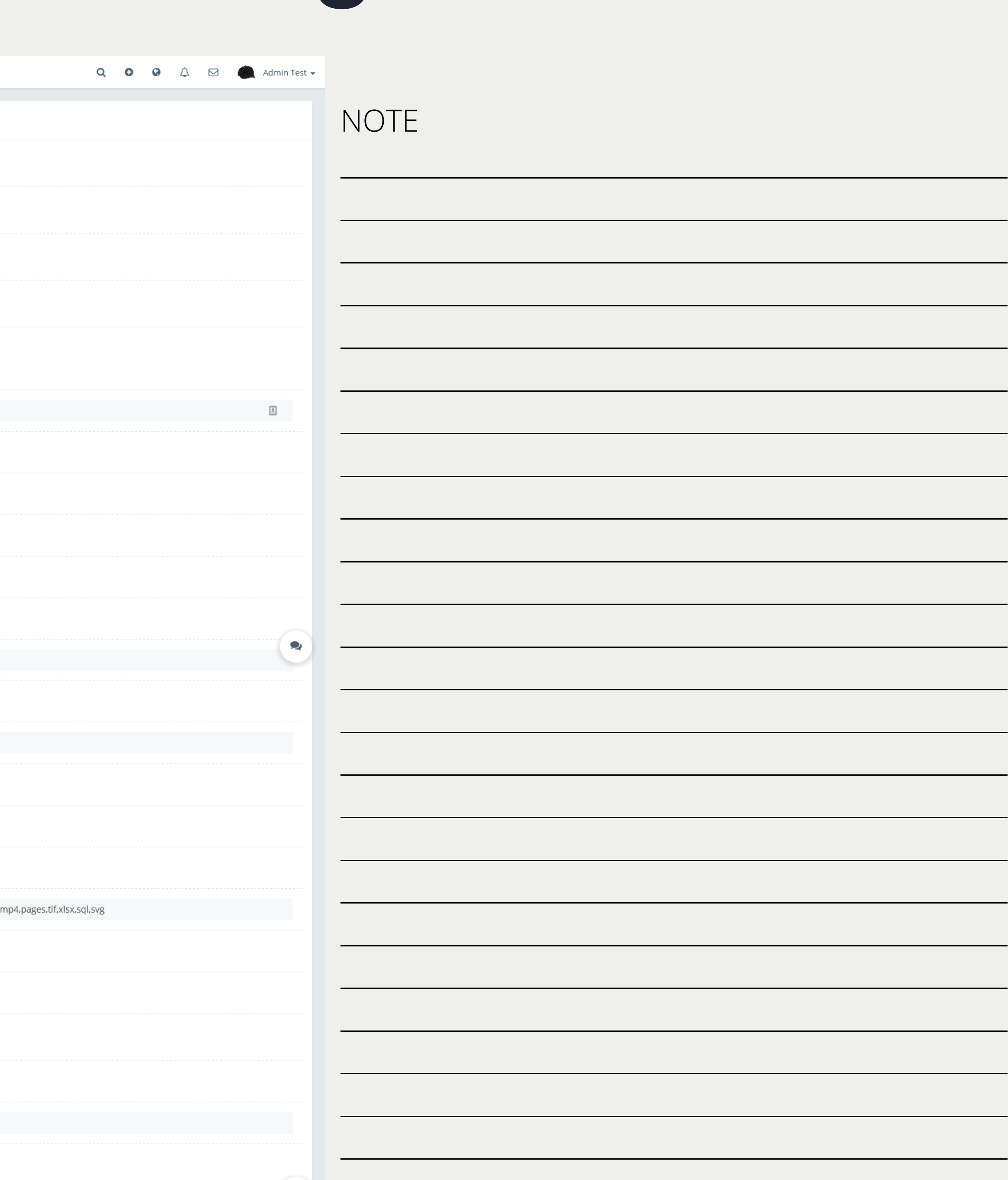

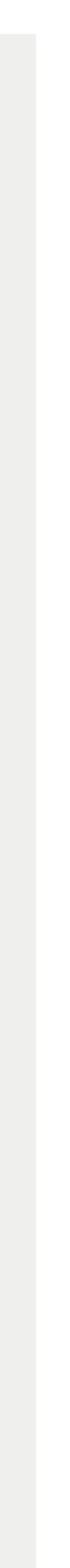

# Configurazione e impostazioni email.

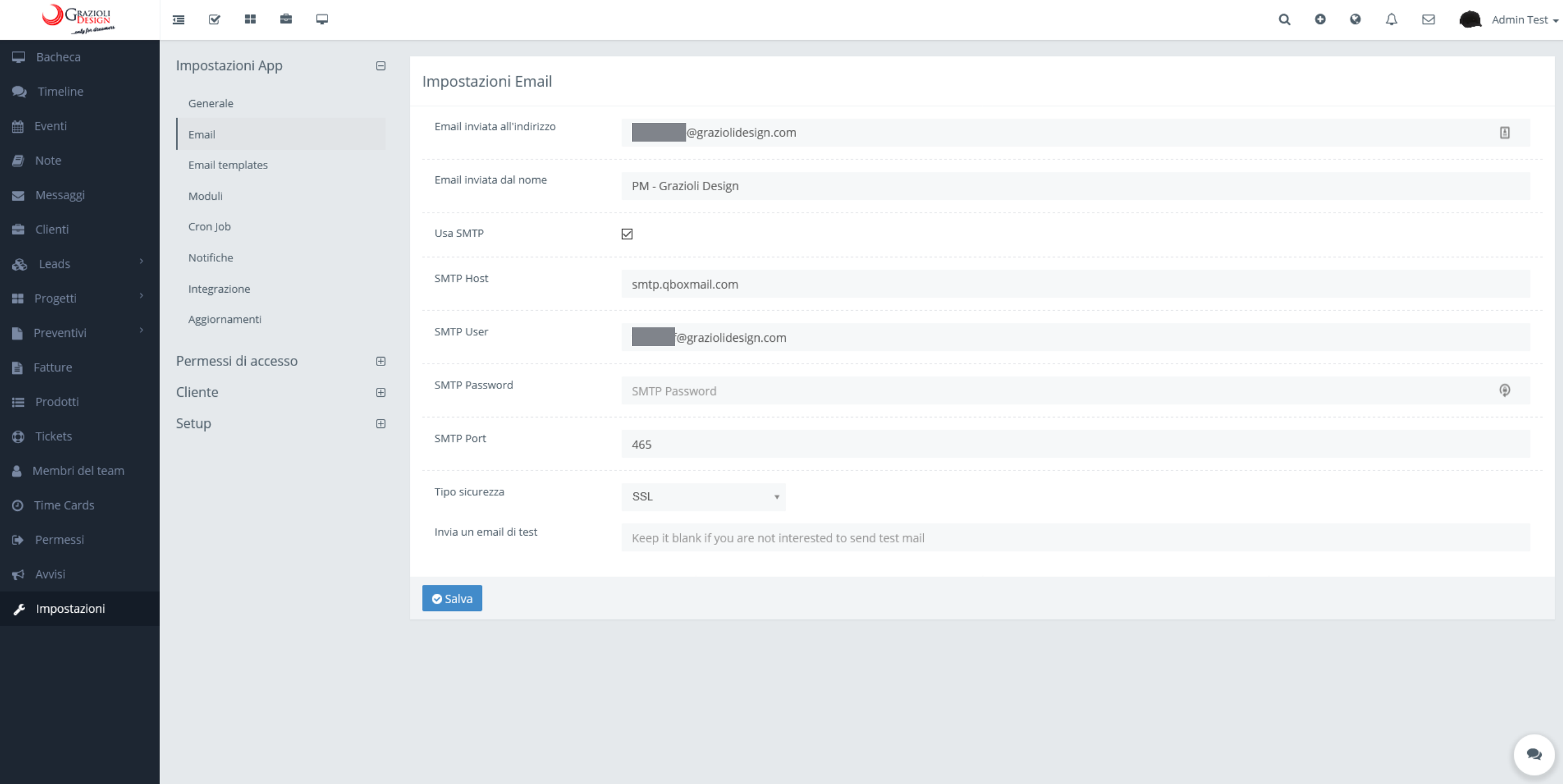

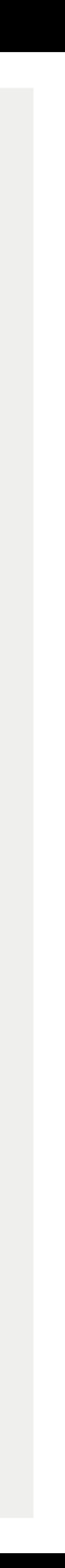

# Configurazione e impostazioni email template.

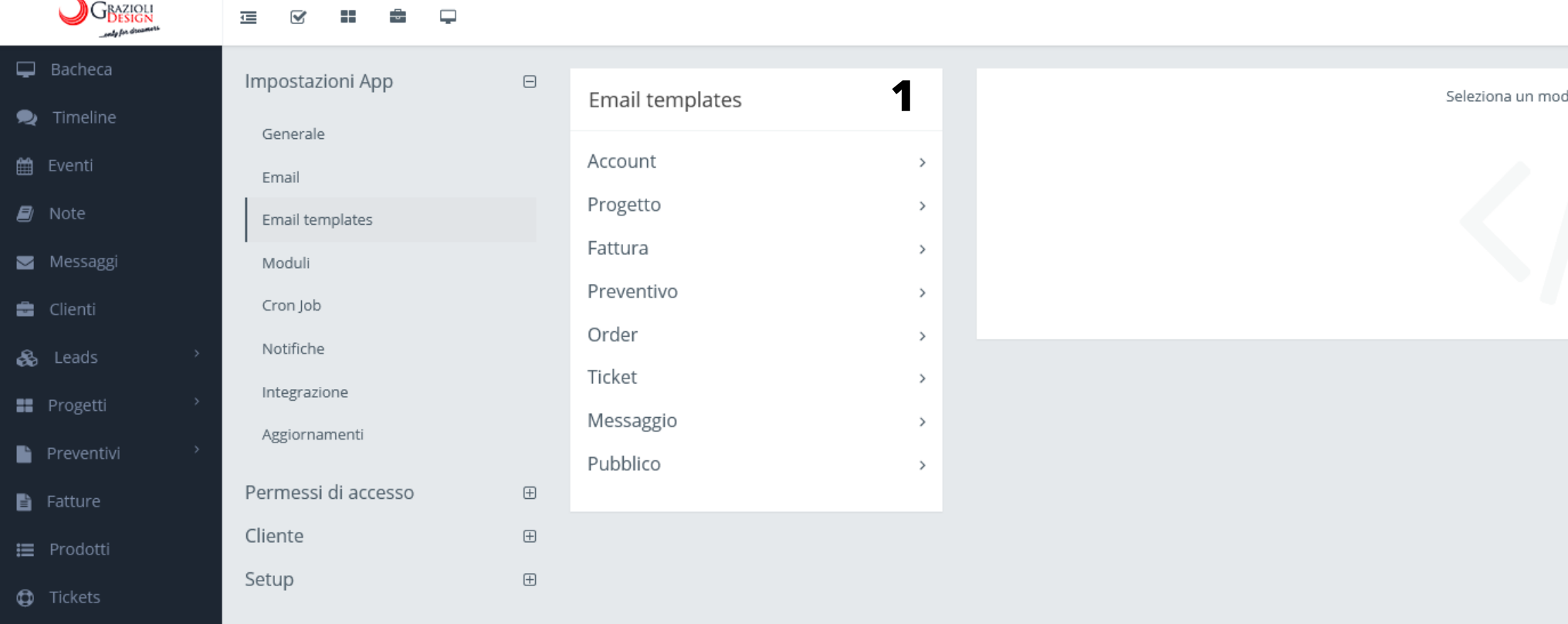

#### $\overline{\mathbf{2}}$ Email templates Account Preventivo Login info Preventivo inviato Reset password Preventivo accettato Invito del membro del team Preventivo respinto  $\boxdot$  Login info New client greetings Richiesta di preventivo ricevuta Invito di contatto del cliente Grazioli Design ti invita sul nostro project manager Order Client email verification ※▼ │ B │ Z │ U │  $\sigma$  │ Open Sans ▼ │ <mark>A</mark> │ ▼│ 三 │ 三 │ 三 ▼ │ Tî▼ │ ⊞▼ New order received Progetto Order status updated Promemoria scadenza attività di progetto Ticket Fattura Ticket creato Inviare la fattura Ticket commentato Conferma di pagamento fattura Ticket chiuso Promemoria dovuta alla fattura prima della scadenza Ticket riaperto Promemoria fattura scaduta Messaggio Recurring invoice creation reminder Buongiorno, {USER\_FIRST\_NAME} {USER\_LAST\_NAME}, Un account è stato creato per te. Messaggi ricevuti Per entrare, visualizzare e sapere a che punto siamo con il tu preventivi e rimanere in contatto con noi, ti abbiamo creato Pubblico Qui di seguito troverai le tue credenziali per accedere e rima stato di avanzamento dei lavori: Notifiche Generali

**C** Ripristina l'impostazione predefinita

Salva

- 1 Template delle e-mail spedite dal CRM
- 2 Opzioni dei template spediti in funzione delle azioni

Firma

3 - Un esempio di template

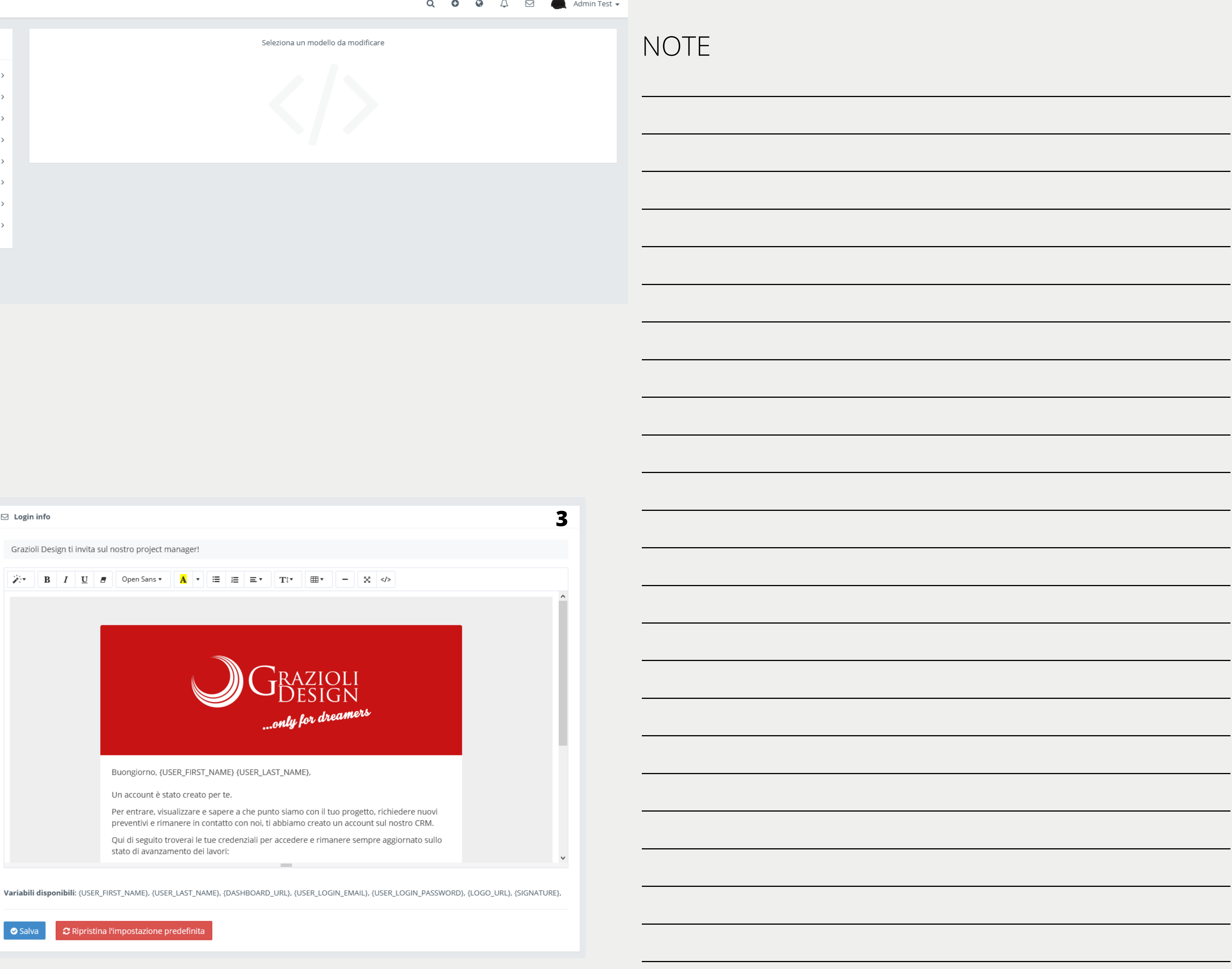

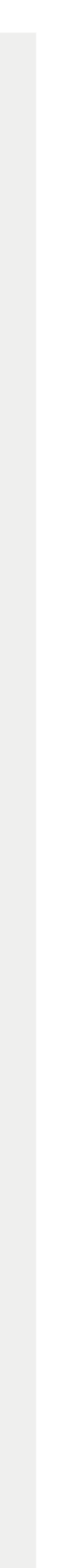

# Configurazione e impostazioni moduli.

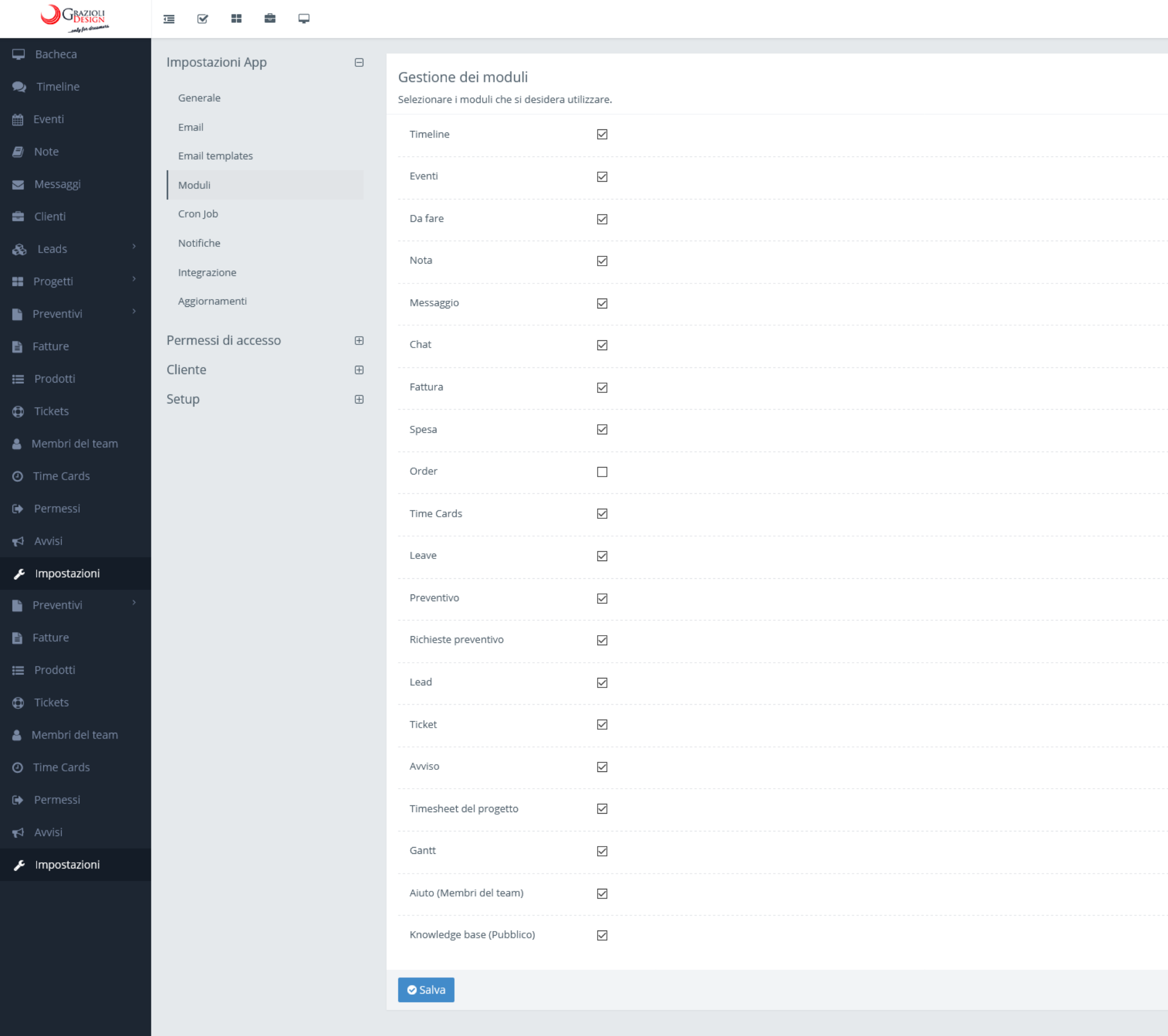

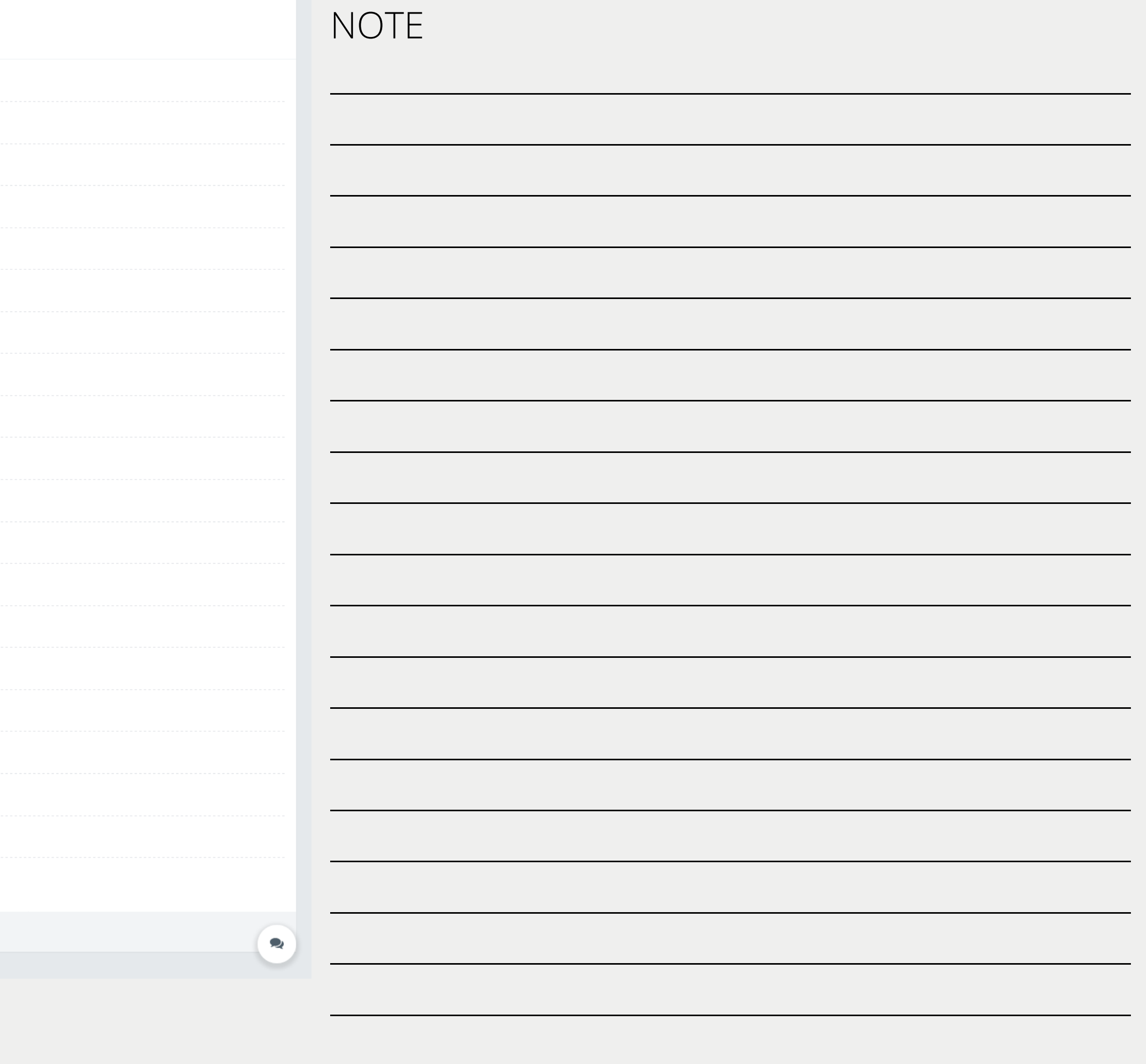

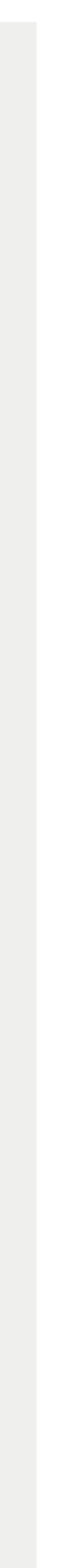

# Configurazione notifiche.

#### GRAZIOLI  $\begin{array}{ccccccccccccccccc} \Xi & \Xi & \Xi & \Xi & \Xi & \Xi \end{array}$

Impostazioni App

Generale

Bacheca  $\bullet$  Timelin till Event  $\mathbf{E}$  Note Messagg **d** Client & Leads **B** Progetti **Preventive** 

**A** Fatture i Prodotti

**D** Tickets

Membri del team **O** Time Cards

 $\blacktriangleright$  Avvisi

**F** Impostazioni

Email Email templates Moduli Cron Job Notifiche

### Integrazione Aggiornamenti

Permessi di accesso Cliente

Setup

Impostazioni Notifiche

Pagamento in linea fattura ricevuto

Conferma di pagamento fattura

**Ev**  $N \epsilon$ 

 $\boxminus$ 

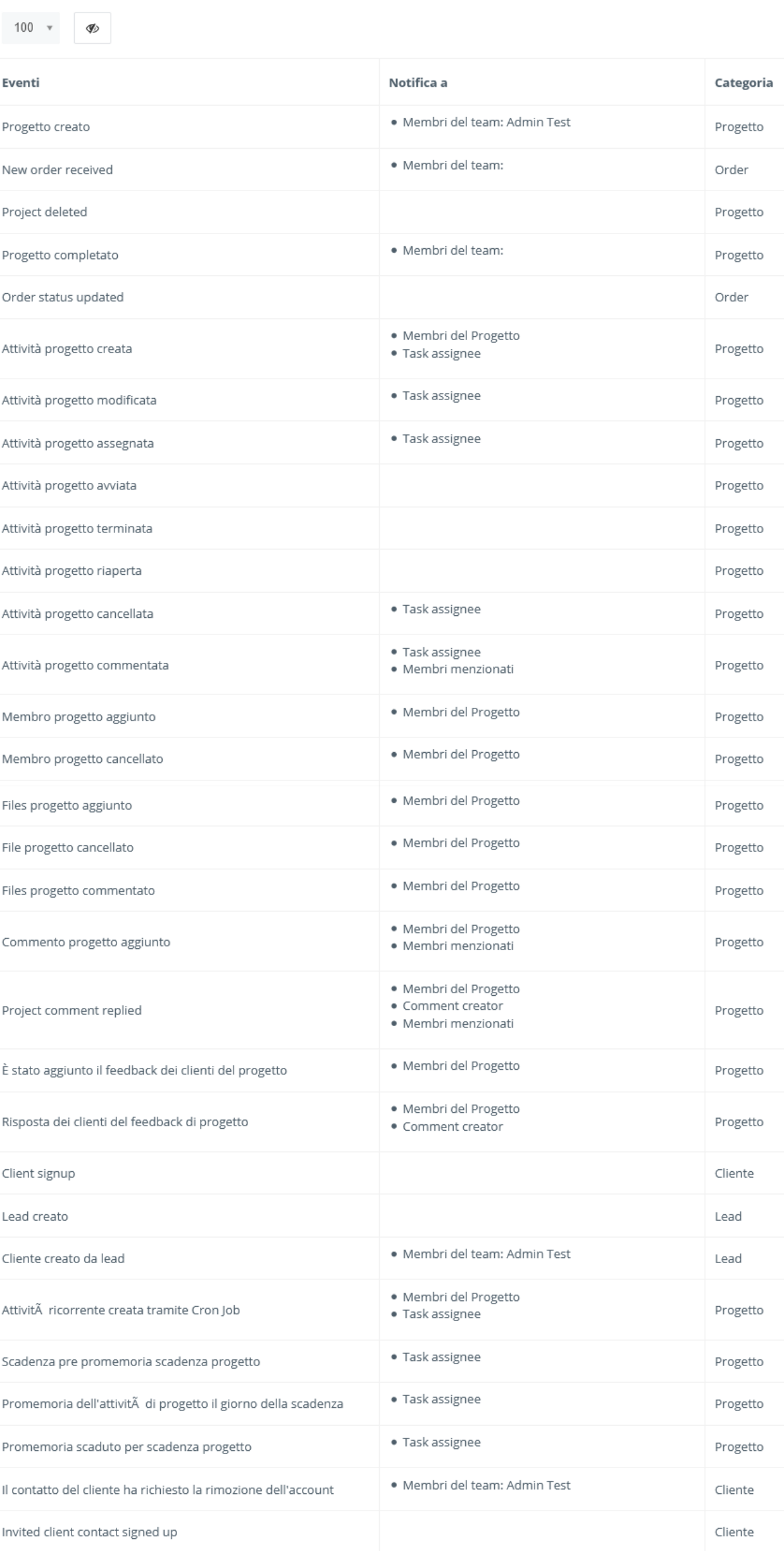

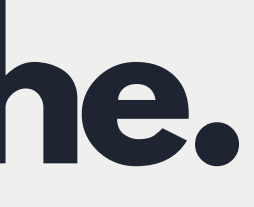

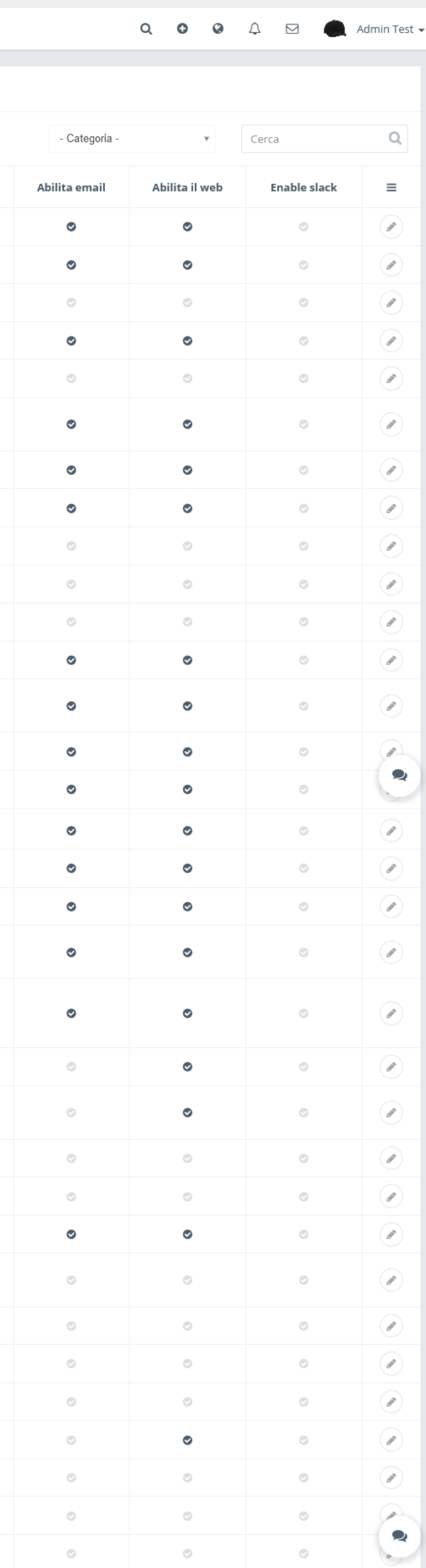

Fattura

Fattura

# NOTE

 $\overline{\phantom{a}}$ 

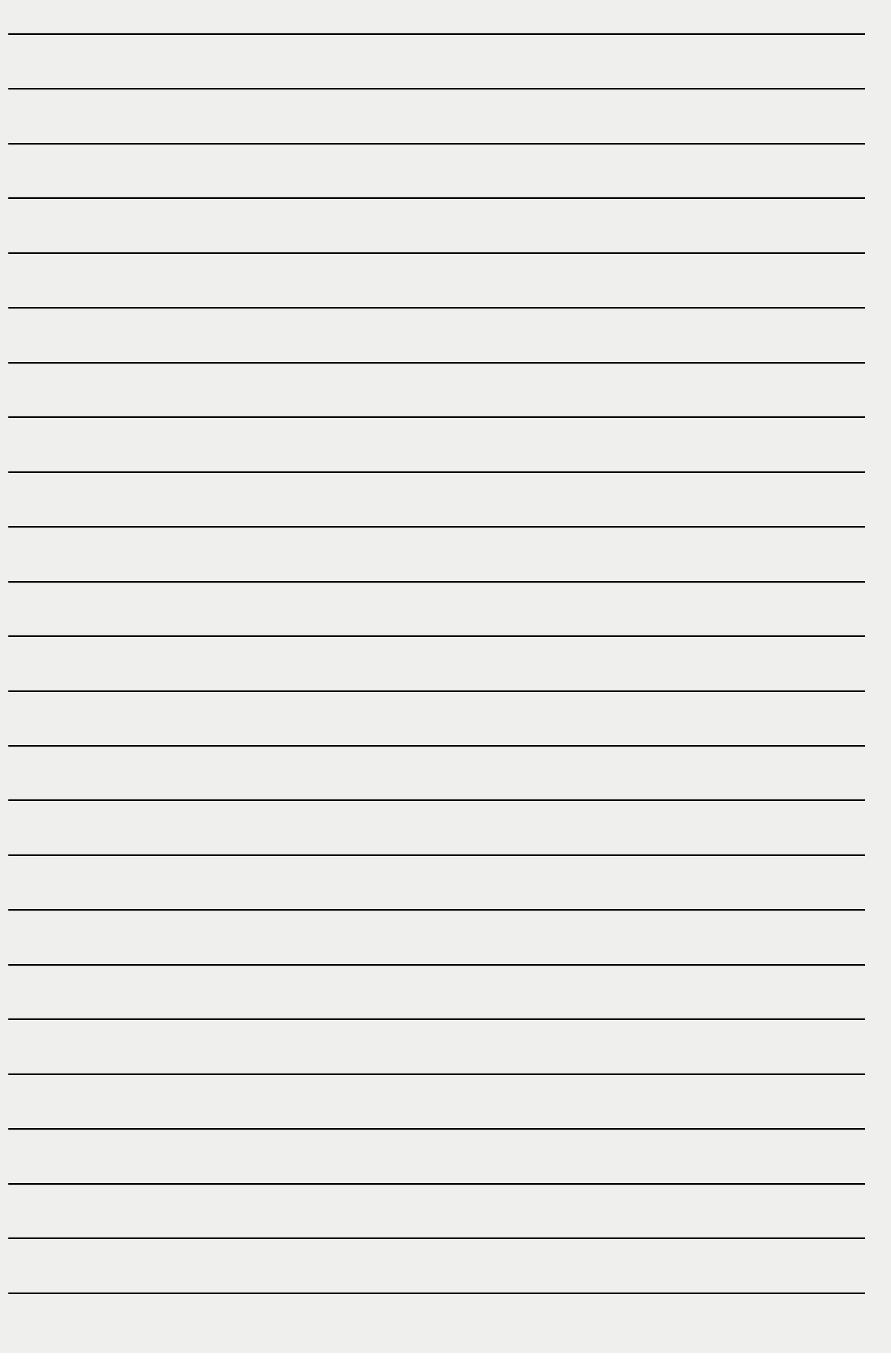

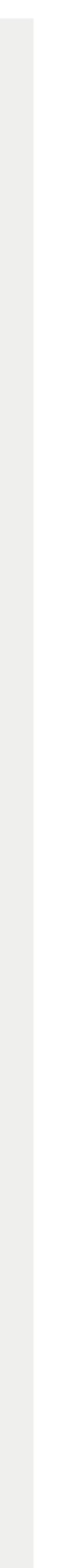

# Configurazione notifiche.

∙

 $\blacksquare$ 

÷

н.

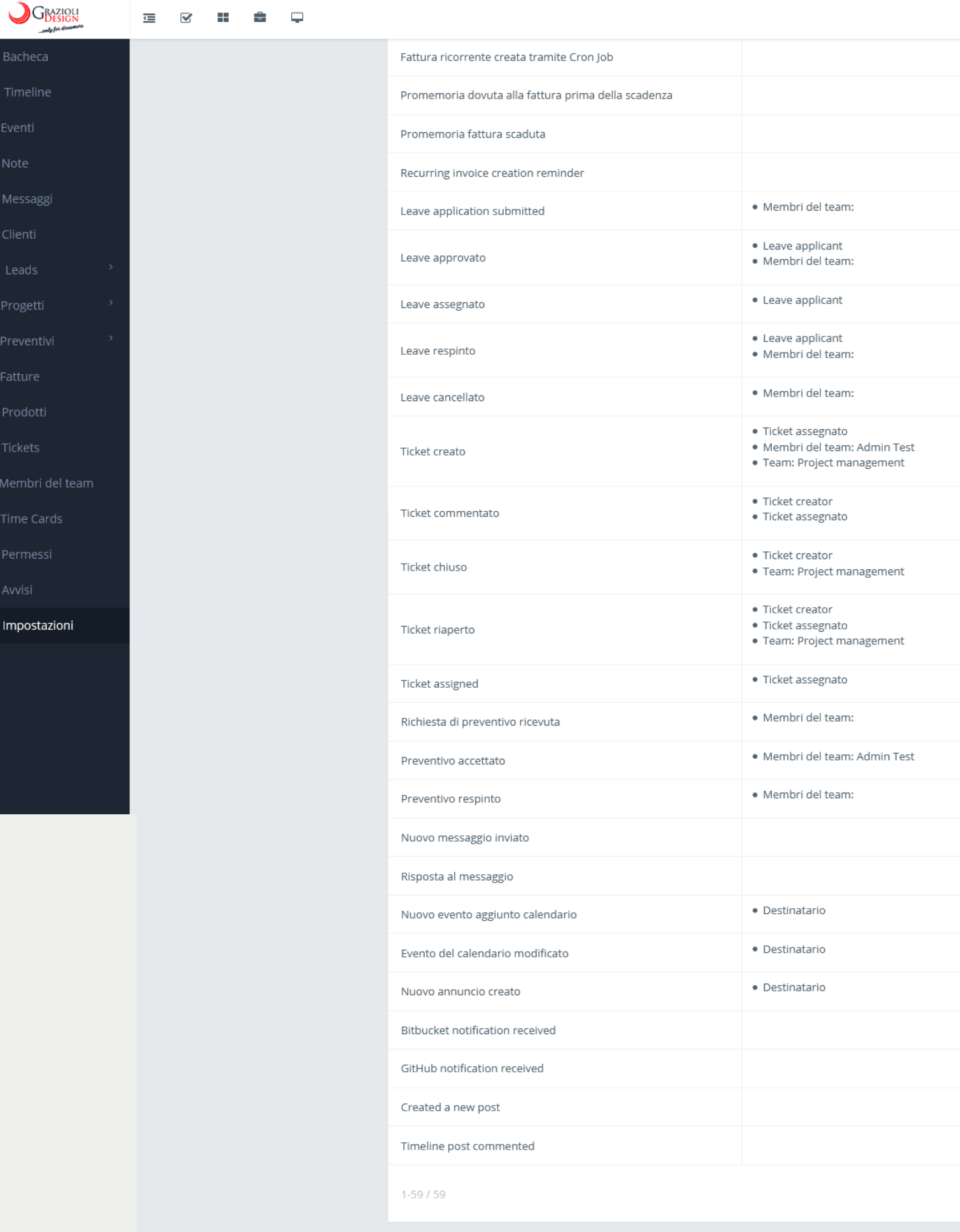

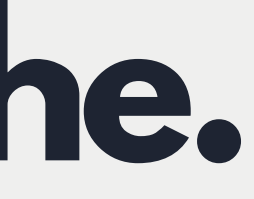

Fattura

Fattura

Fattura

Fattura

Leave

Leave

Leave

Leave

Leave

Ticket

Ticket

Ticket

Ticket

Ticket

Preventivo

Preventivo

Preventivo

Messaggio

Messaggio

Eventi

Eventi

Avviso

Progetto

Progetto

Timeline

Timeline

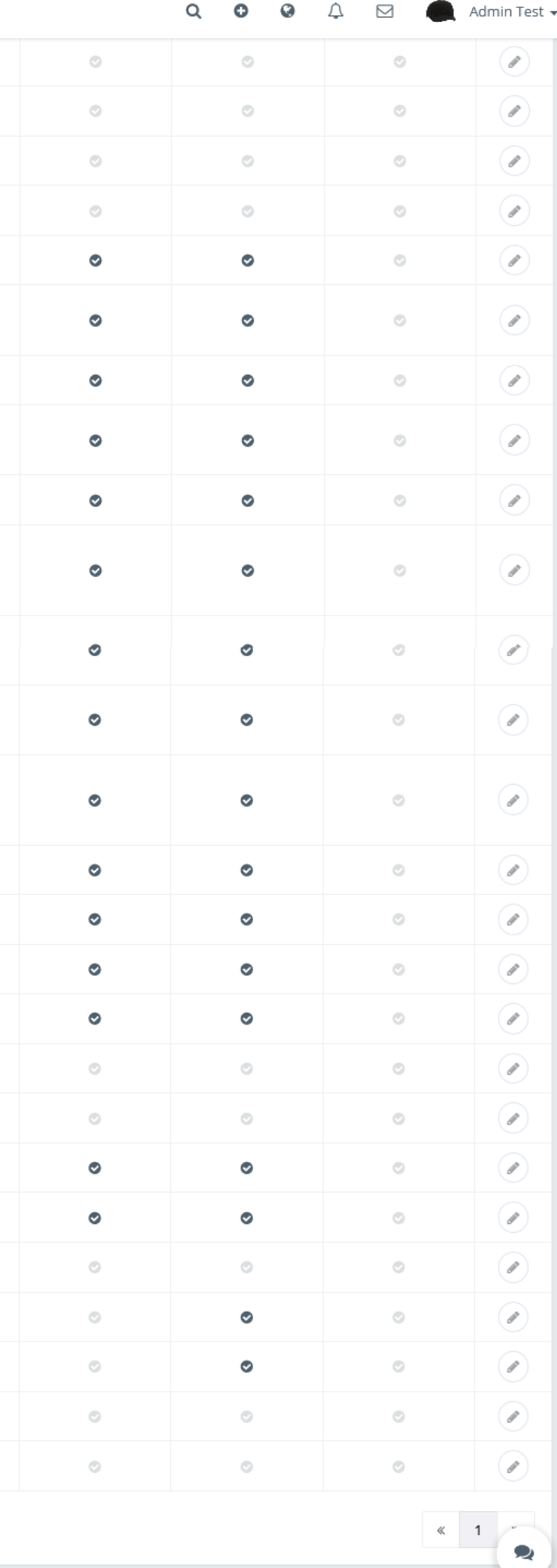

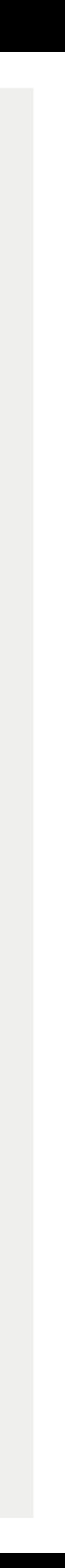

# Configurazione ruoli e permessi.

#### $\bigcup$ Graziou **蛋 ⊗ 品 章 早**

Ruoli

Team

Restrizione IP

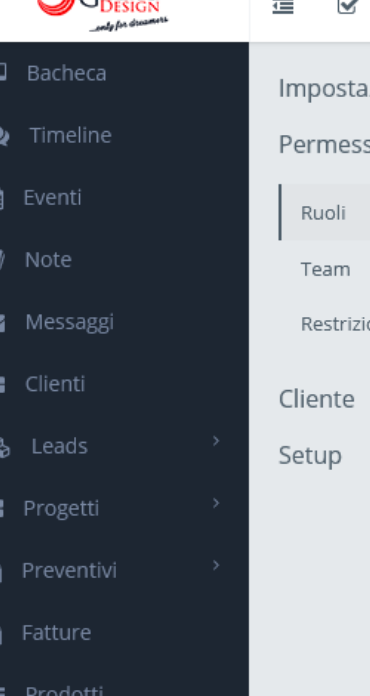

- **C** Tickets
- Membri del team
- **O** Time Cards
- 
- ₹ Avvisi
- F Impostazioni

- 
- 
- 

# $\Box$  Bacheca  $\bullet$  Timeline

tig Eventi

- $\blacksquare$  Note Messaggi
- **Clienti**
- So Leads
- ■■ Progetti
- Preventivi
- **B** Fatture
- **三** Prodotti
- **C** Tickets
- Membri del team
- 
- **E** Permessi
- $\blacktriangleright$  Avvisi
- 

#### Impostazioni App  $\boxplus$ Ruoli  $\quad \ \ \, \boxminus$ Permessi di accesso

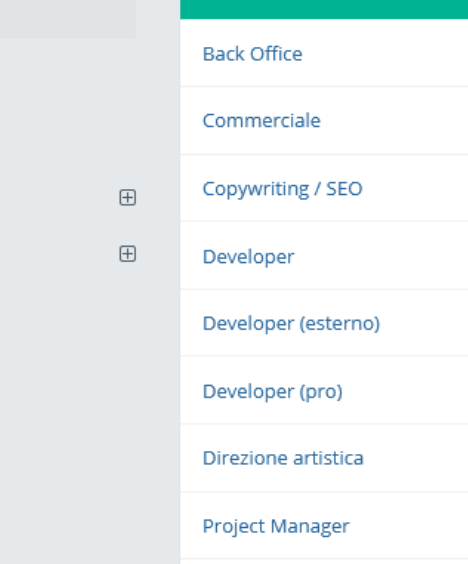

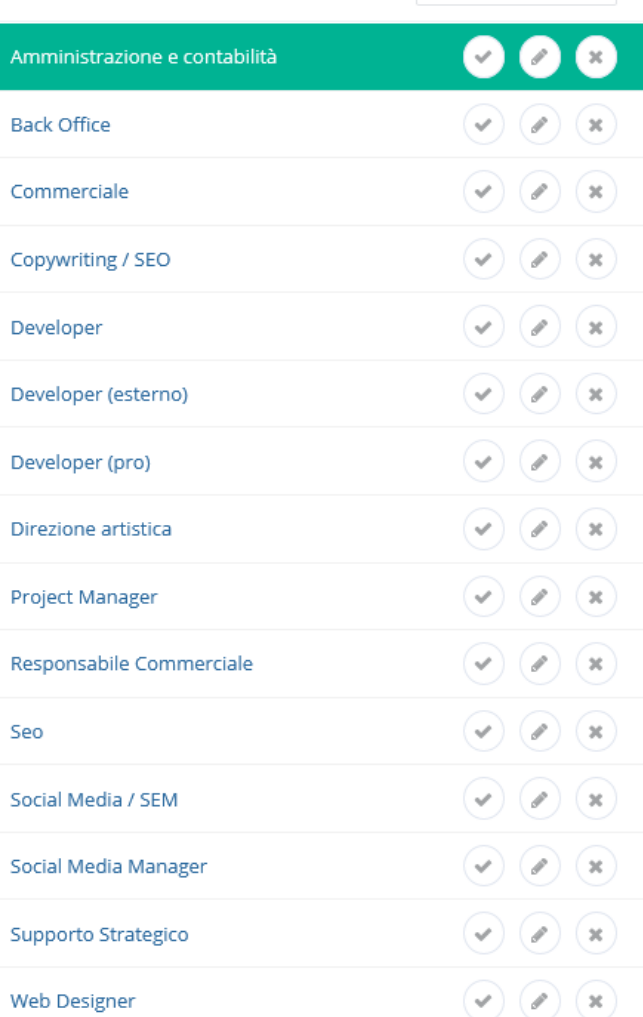

**O** Aggiungi ruolo

### permessi: Amministrazione e contabilità

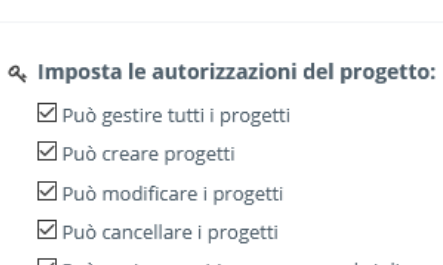

- ⊠ Può aggiungere/rimuovere membri di progetto
- ☑ Può creare attività
- $\boxdot$  Può modificare attività
- $\boxdot$  Può cancellare attività
- ☑ Può commentare attività  $\Box$  Show assigned tasks only
- $\Box$  Can update only assigned tasks status
- $\boxdot$  Può creare milestones
- □ Può modificare milestones
- ☑ Può Cancellare milestones
- $\boxdot$  Può cancellare files

### & Imposta le autorizzazioni dei membri del team:

Nascondi l'elenco dei membri del team?  $\boxtimes$  Può visualizzare le informazioni di contatto dei membri del tear ☑ Può visualizzare i link sociali dei membri del team? Può aggiornare le informazioni generali e i collegamenti soci del  $O$  No ◉ Sì, tutti i membri O Sì, membri o team specifici:

### **Q** Set message permissions:

Can't send any messages  $\Box$  Can send messages to specific members or teams:

### & Imposta le autorizzazioni degli eventi:

 $\square$  Disattiva la condivisione di eventi

### ዲ Può gestire i membri del team? ❷

O Sì, membri o team specifici (Escludendo i propri figli):

## & Può gestire le schede temporanee del membro del team?

### & Può gestire il timesheet del progetto del membro del tea

#### $O$  No ◉ Sì, tutti i membri

O Sì, membri o team specifici:

### ዲ Può accedere alle fatture?

- $O$  No  $\odot$  si
- O Read only

### ዲ Può accedere al preventivo

- $O$  No  $\circledcirc$  si
- & Può accedere alle spese?
- $O$  No
- $\circledcirc$  Si

- 
- 

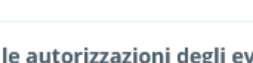

- 
- $O$  No
- ◉ Sì, tutti i membri

### $\square$  Può eliminare l'applicazione Leave?  $\odot$

### $O$  No

#### ◉ Sì, tutti i membri O Sì, membri o team specifici (escludendo le proprie time cards):

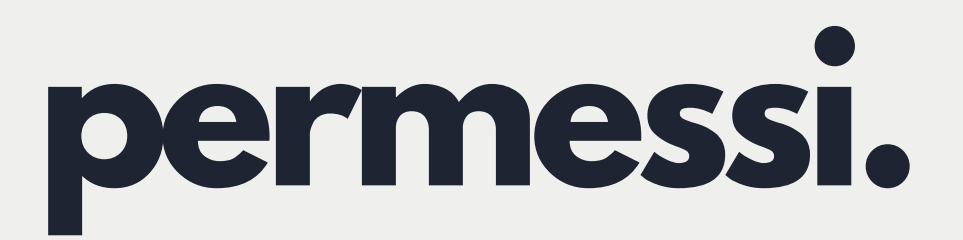

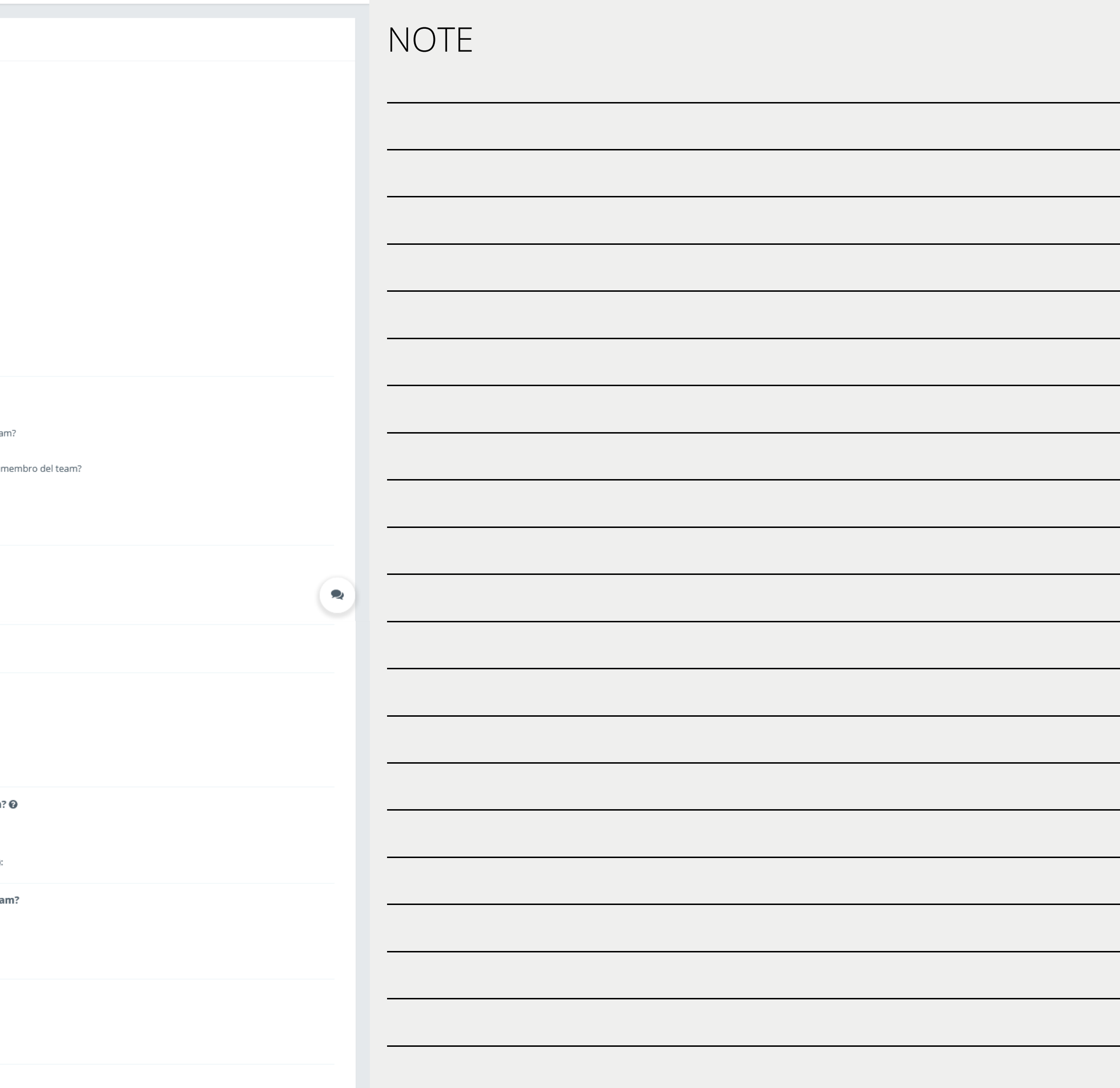

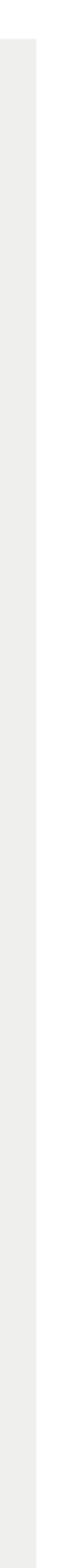

# Configurazione ruoli e permessi.

Setup

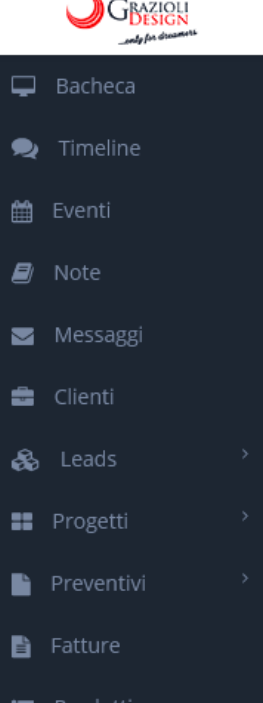

- **C** Tickets
- Membri del team
- **O** Time Cards
- 
- $\blacktriangleright$  Avvisi
- Impostazioni

### 星 ⊗ # ● 早

### Impostazioni App Permessi di accesso Ruoli Team Restrizione IP Cliente

 $\boxplus$ 

 $\quad \ \ \, \boxminus$ 

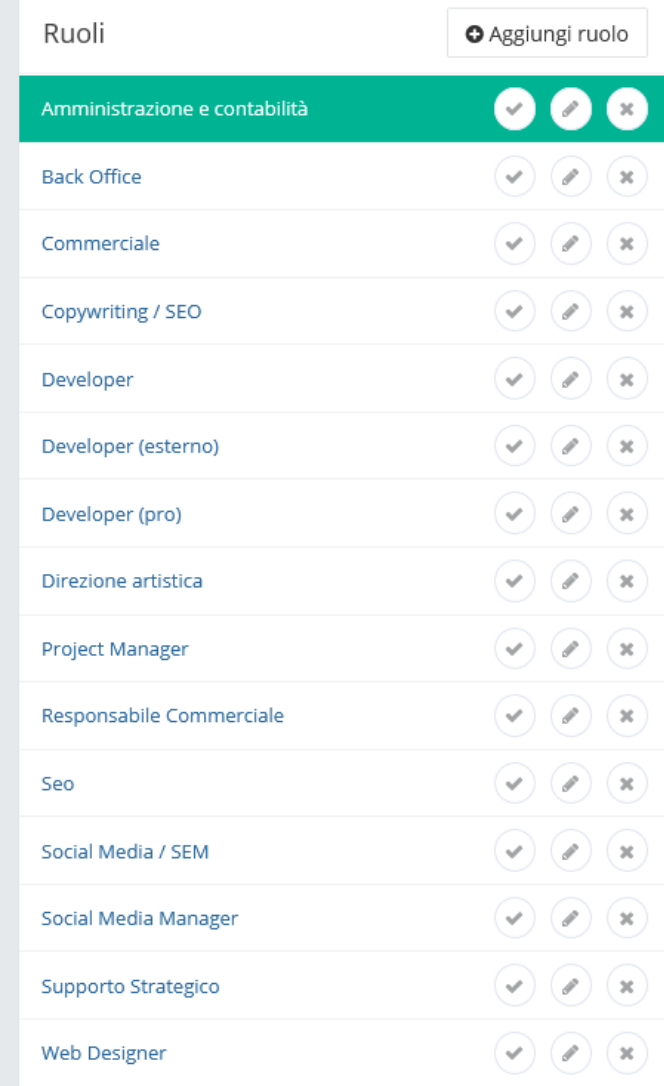

### permessi: Amministrazione e contabilità

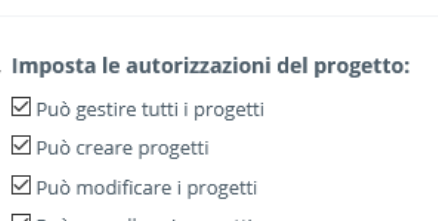

- ⊠ Può cancellare i progetti
- ⊠ Può aggiungere/rimuovere membri di progetto
- ☑ Può creare attività
- $\boxdot$  Può modificare attività
- $\boxdot$  Può cancellare attività
- □ Può commentare attività  $\Box$  Show assigned tasks only
- $\Box$  Can update only assigned tasks status
- $\boxdot$  Può creare milestones
- ☑ Può modificare milestones
- □ Può Cancellare milestones
- $\boxdot$  Può cancellare files

### & Imposta le autorizzazioni dei membri del team:

Nascondi l'elenco dei membri del team?  $\boxtimes$  Può visualizzare le informazioni di contatto dei membri del tear ☑ Può visualizzare i link sociali dei membri del team? Può aggiornare le informazioni generali e i collegamenti soci del  $O$  No ◉ Sì, tutti i membri O Sì, membri o team specifici:

### **Q** Set message permissions:

Can't send any messages  $\Box$  Can send messages to specific members or teams:

### & Imposta le autorizzazioni degli eventi:

 $\square$  Disattiva la condivisione di eventi

### ዲ Può gestire i membri del team? ❷

 $O$  No ◉ Sì, tutti i membri

O Sì, membri o team specifici (Escludendo i propri figli):  $\square$  Può eliminare l'applicazione Leave?  $\bullet$ 

### Q. Può gestire le schede temporanee del membro del team?  $O$  No

◉ Sì, tutti i membri

O Sì, membri o team specifici (escludendo le proprie time cards):

### & Può gestire il timesheet del progetto del membro del tea

 $O$  No ◉ Sì, tutti i membri

O Sì, membri o team specifici:

### Q Può accedere alle fatture?  $O$  No

 $\circledcirc$  Si

- O Read only
- ዲ Può accedere al preventivo  $O$  No
- $\odot$  si
- & Può accedere alle spese?
- $O$  No  $\circledcirc$  si

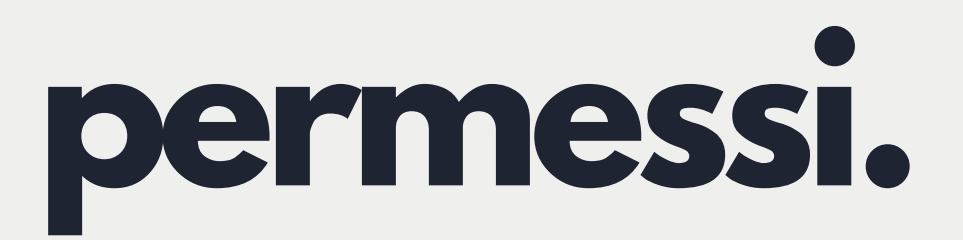

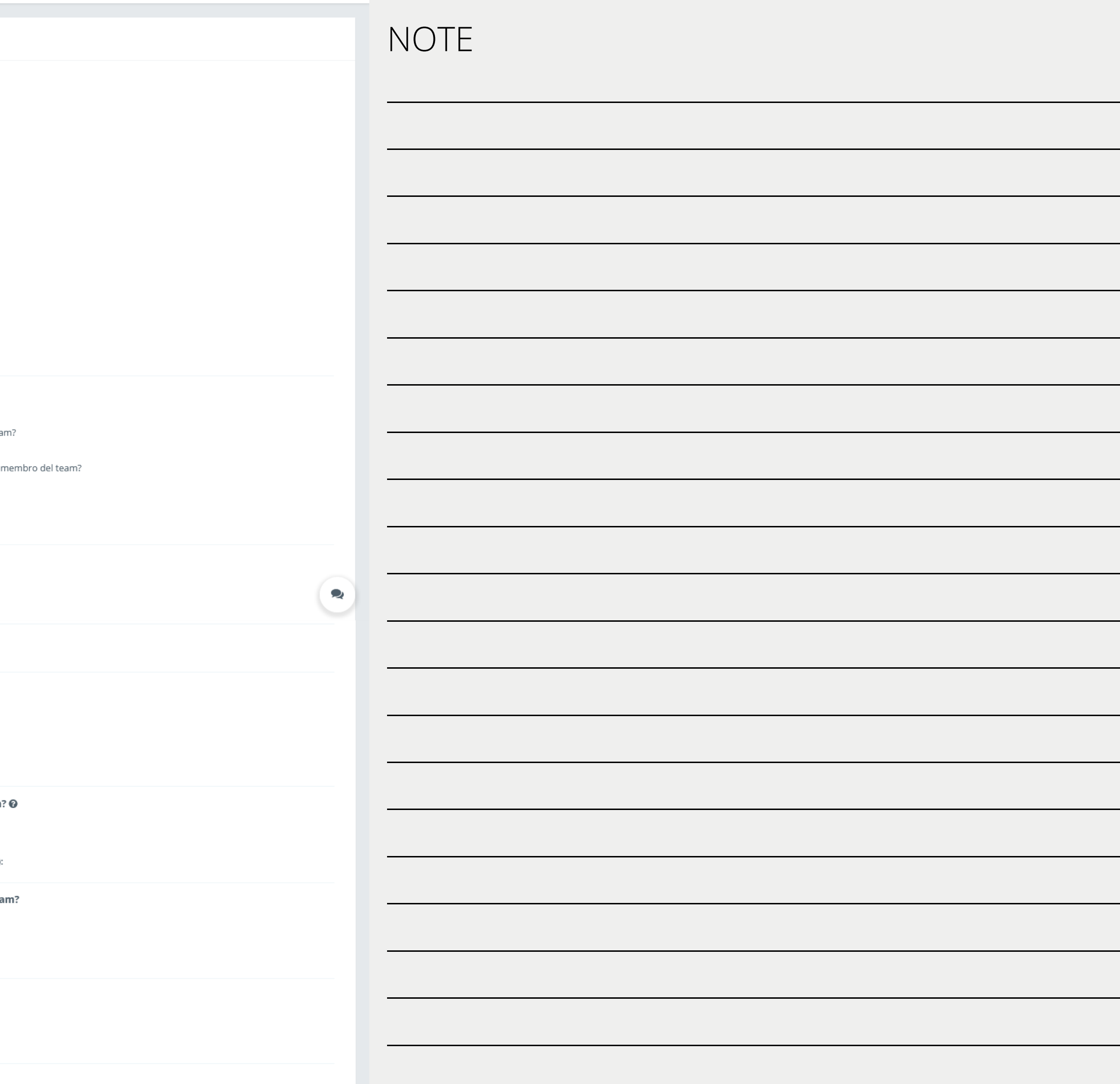

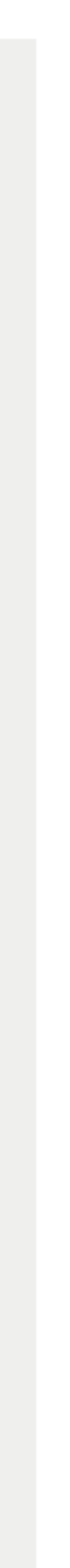

# Configurazione Teams e gruppi.

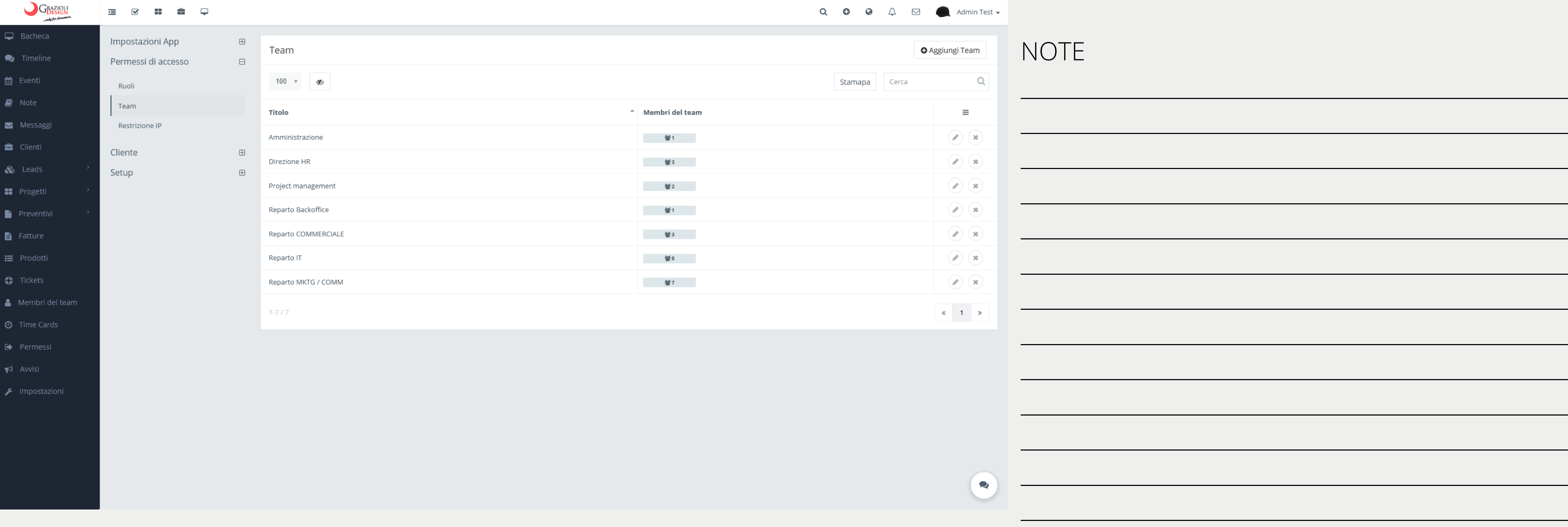

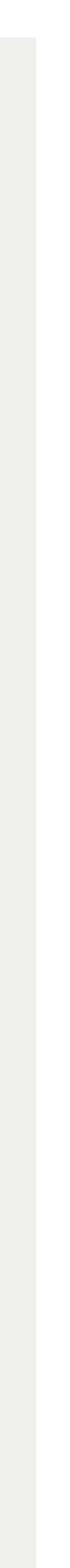

# Configurazione permessi clienti.

#### GRAZIQUE SIGN **■ ⊗ 〓 ■ ■**

### $\Box$  Bacheca **R** Timeline

- the Eventi
- $\mathbf{E}$  Note
- Messaggi
- **e** Clienti & Leads
- 
- **II** Progetti

 $\blacksquare$  Preventivi

- **自** Fatture
- I Prodotti
- **C** Tickets
- & Membri del team
- **O** Time Cards
- 
- $\blacktriangleright$  Avvisi
- $\bigcup$  Impostazioni

### Impostazioni App Permessi di accesso Cliente

### Gruppi client Bacheca

Permessi clienti

Left menu

Projects

Setup

- -
	-
	-

 $\boxplus$ 

 $\boxplus$ 

 $\quad \ \ \oplus$ 

 $\qquad \qquad \boxminus$ 

Permessi clienti

Disabilita la registrazione cliente $\qquad \qquad \Box$ 

Verify email before client signup  $\qquad \qquad \Box$ 

Disabilita il login del cliente alle alle

- 
- progetti?
- 
- attività?

cliente

- Il cliente può modificare le attività? Il cliente può commentare le □ attività? Il cliente può visualizzare i file di □
- progetto? Il client può aggiungere file di volume volume progetto? Il cliente può commentare i file? □ Client can delete own files in  $\qquad \qquad \Box$ project Il cliente può visualizzare milestones?
- Il cliente può visualizzare il vologia viene gantt?
- panorama del progetto?
- messaggi da/a qualsiasi membro?
- Il cliente pu $\tilde{A}^2$  visualizzare  $\qquad \qquad \Box$ l'attività del progetto?
- Il cliente puÃ<sup>2</sup> visualizzare i file? □
- Il cliente puÃ<sup>2</sup> aggiungere file? **◎** □
- $Client can access store?$ Disable access favorite project and all

Disable editing left menu by  $\qquad \qquad \Box$ 

- Chi può inviare / ricevere messaggi da e verso i clienti Nascondi i menu dal portale del x Eventi x Preventivi x Fatture x Pagamenti Il cliente può creare progetti? □ Il cliente puÃ<sup>2</sup> modificare i  $\mathcal{L}^{\mathcal{L}}$  , and  $\mathcal{L}^{\mathcal{L}}$ Il cliente può visualizzare le □ Il cliente può creare attività?  $\qquad \qquad \Box$  $\mathcal{L}^{\mathcal{L}}$  .  $\mathcal{L}^{\mathcal{L}}$ 
	-
	- $\Box$
- Il cliente può visualizzare il volto valore valore
- Cliente può inviare/ricevere
- 
- 
- -
	-
- option for clients
- 
- 
- -
- 
- 
- 
- 
- 
- Disabilita invito solo per i client Ø
- 
- 
- 

clients

- 
- 
- 
- 
- 
- 
- -
	-
- 
- 
- 
- 
- 
- 
- - -
- 
- 
- 
- 
- 

- 
- 
- 
- 
- 

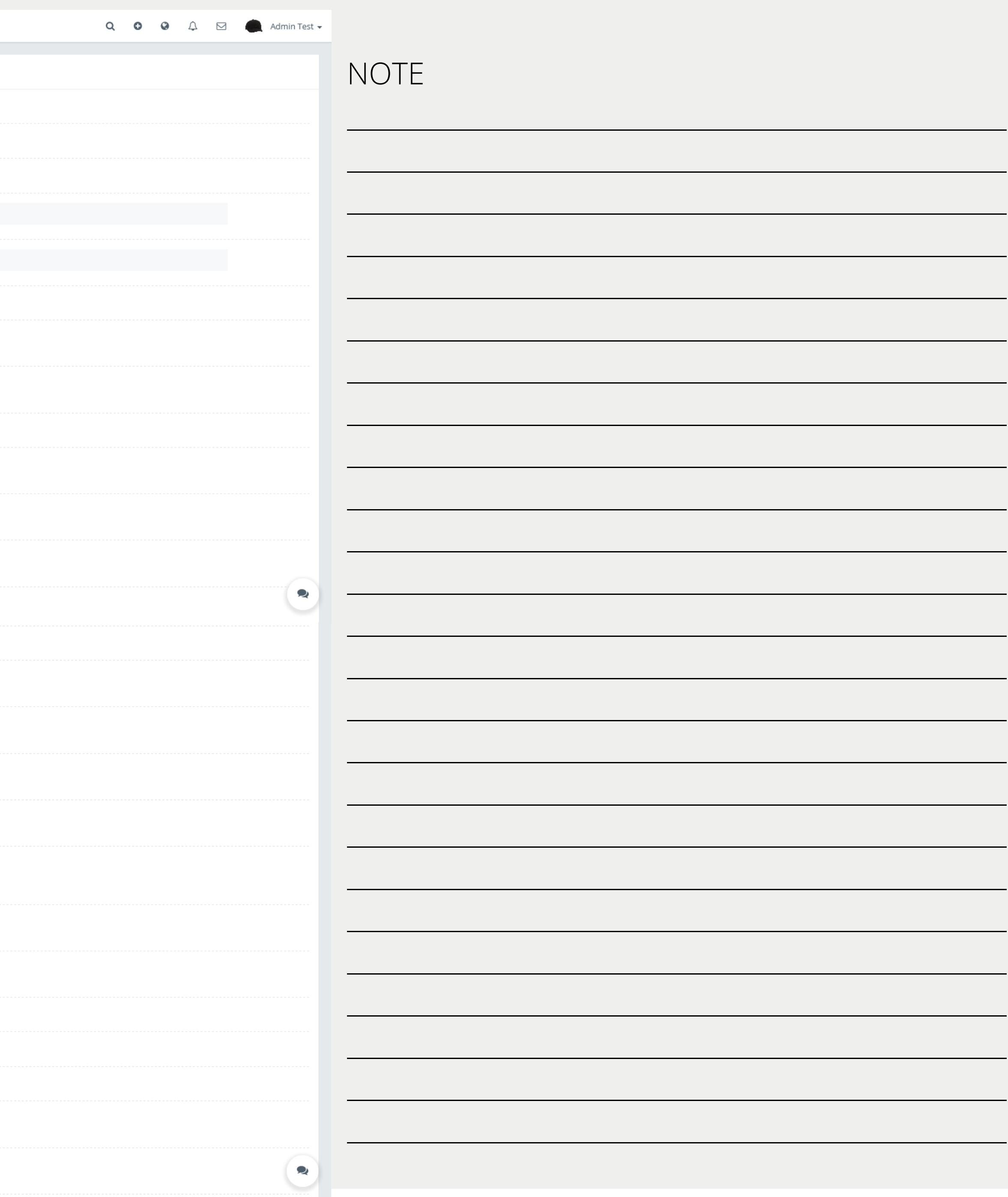

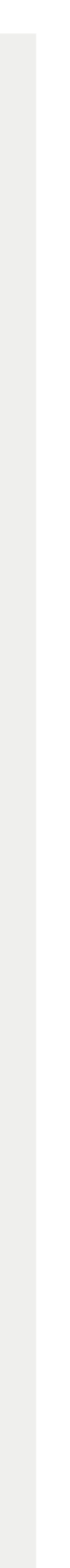

# Configurazione gruppi clienti.

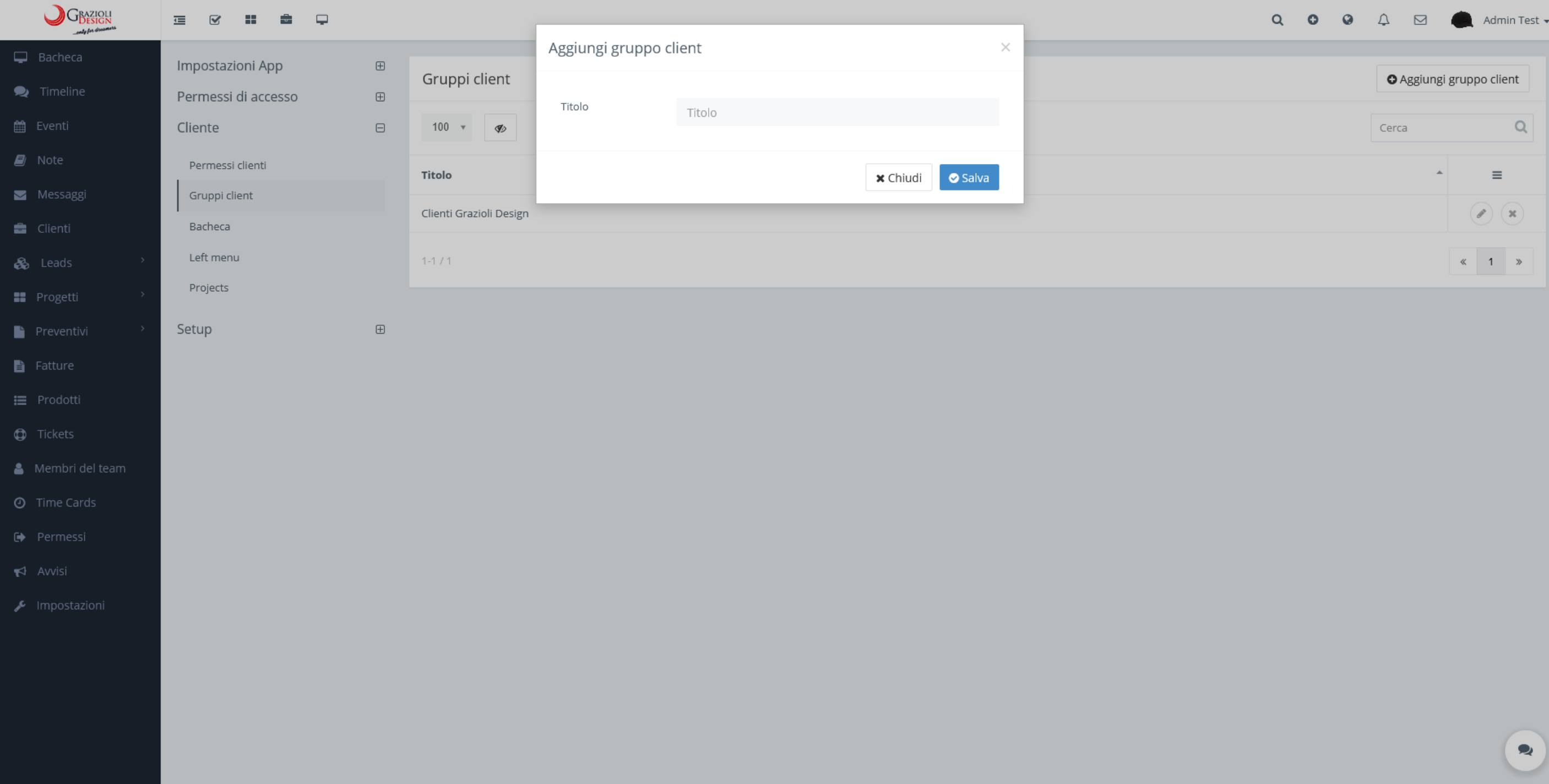

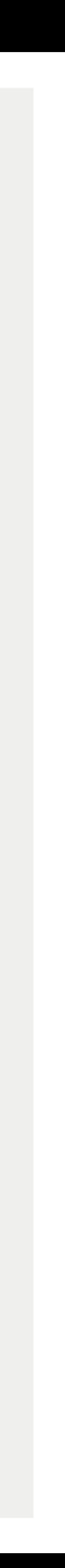

# Configurazione dashboard cliente.

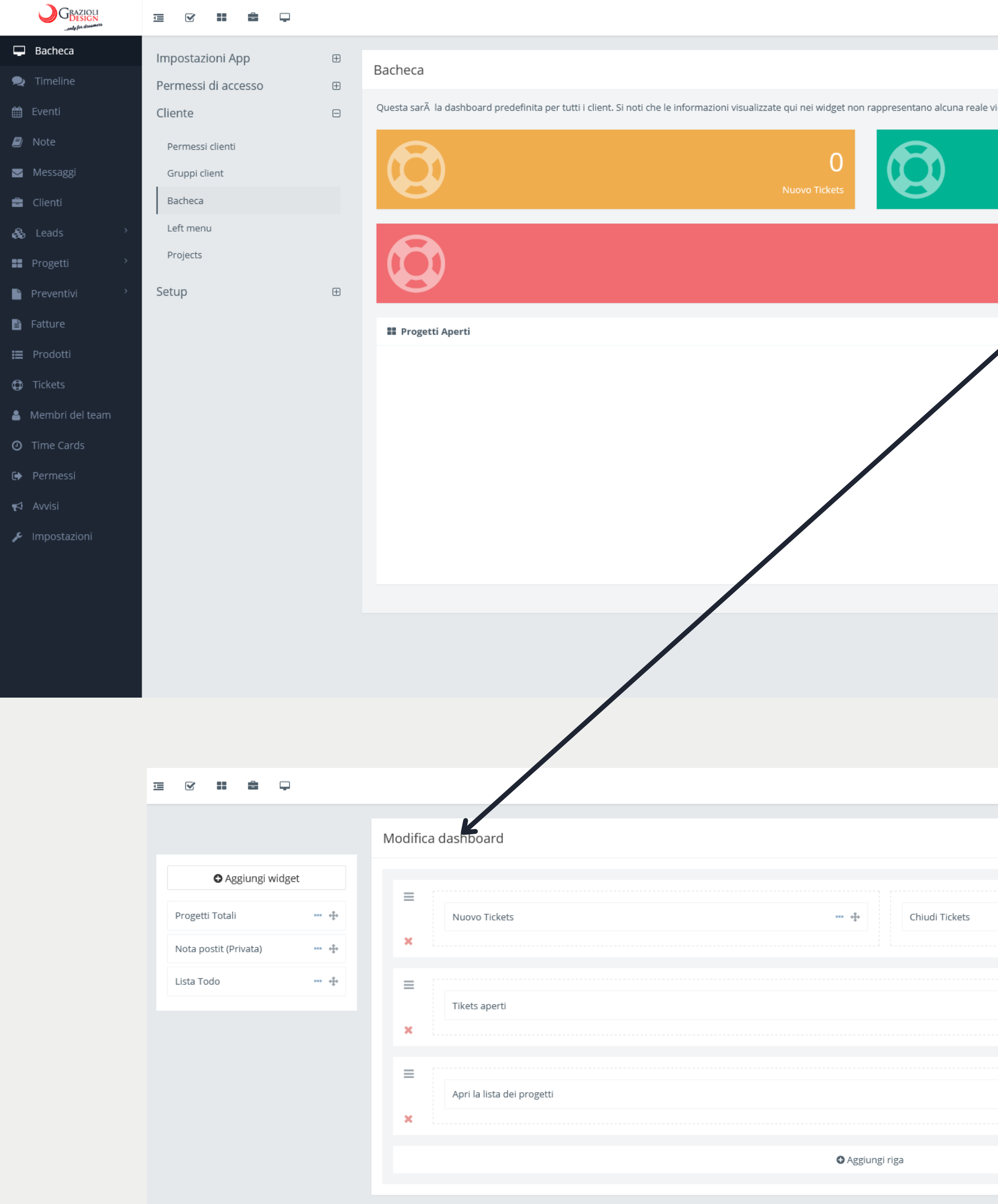

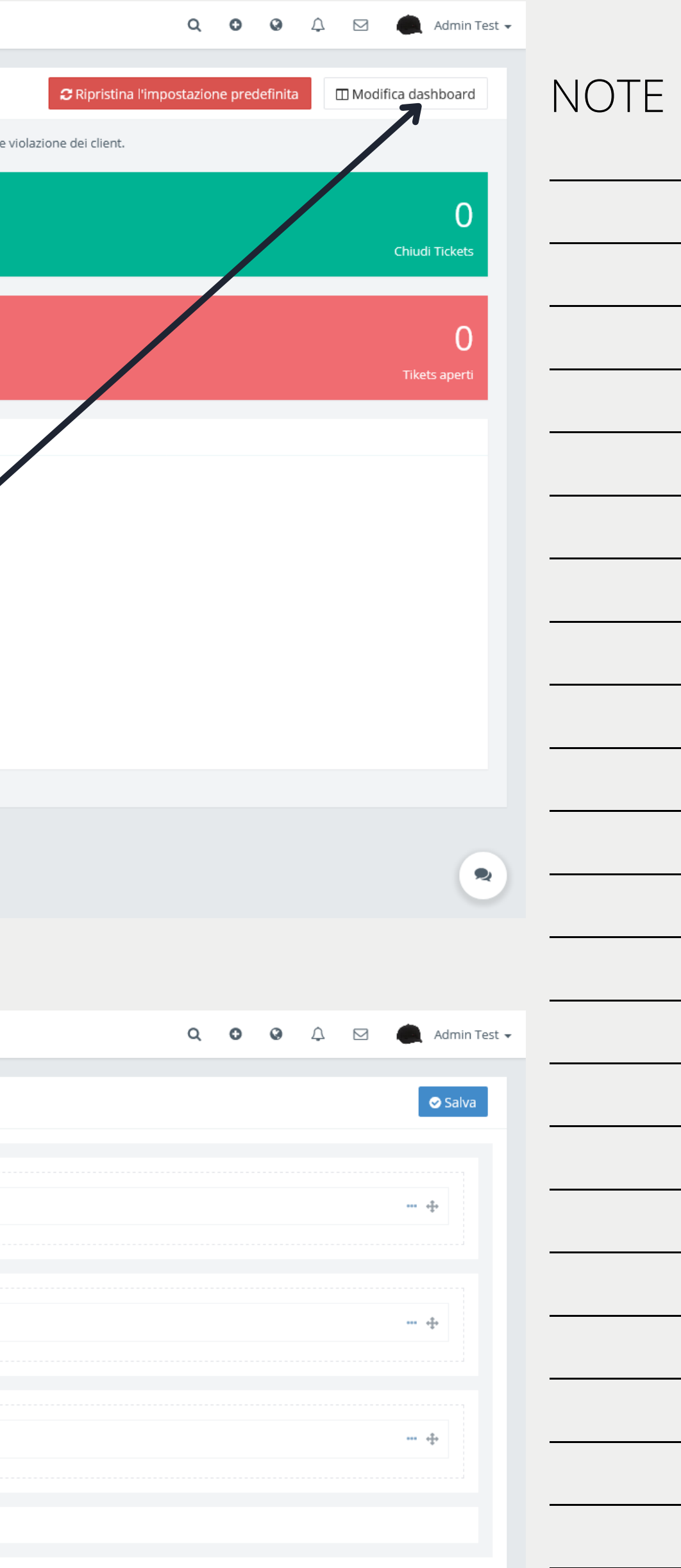

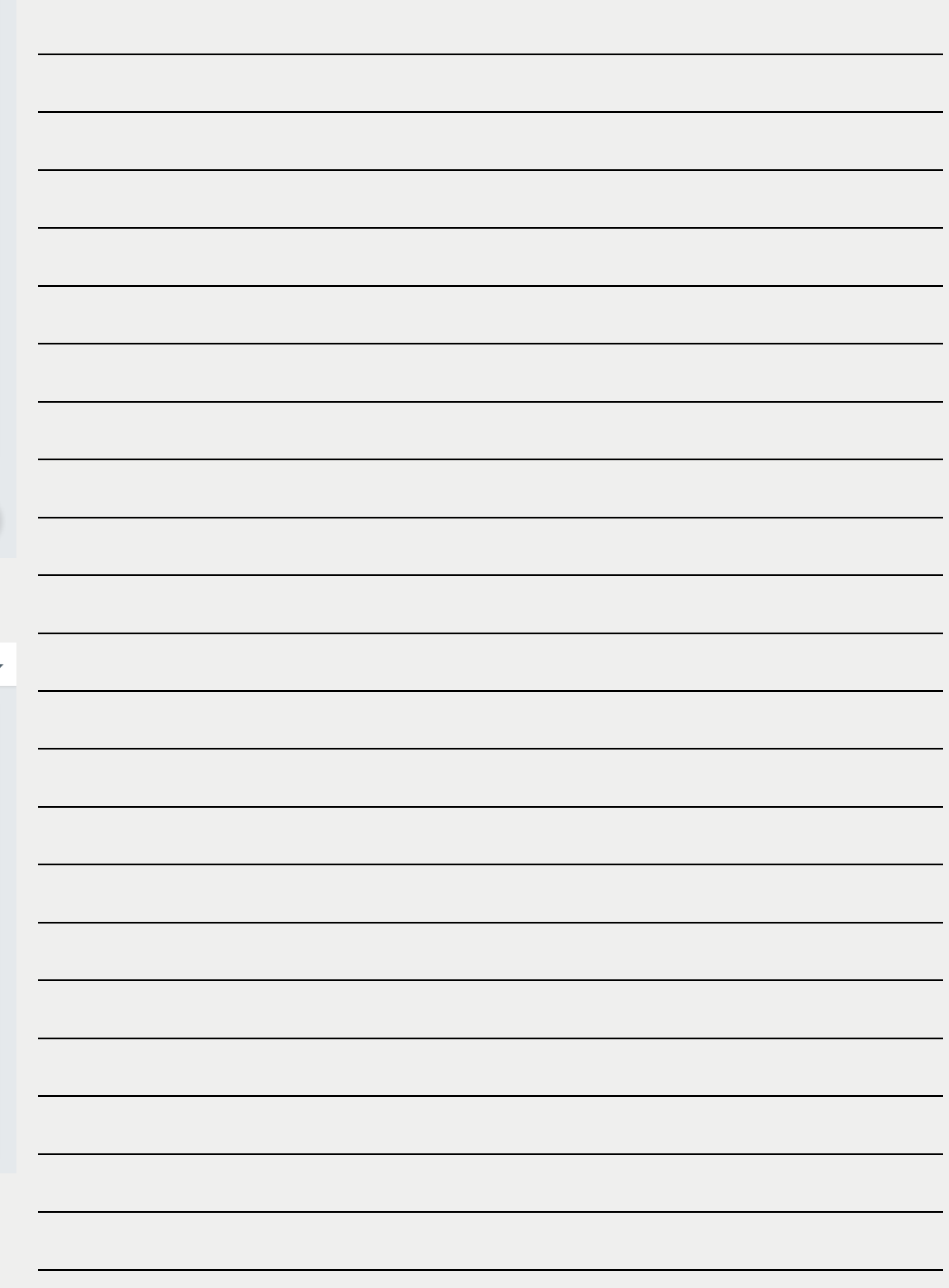

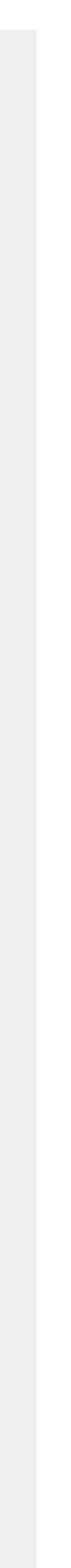

# Configurazione menu di navigazione cliente.

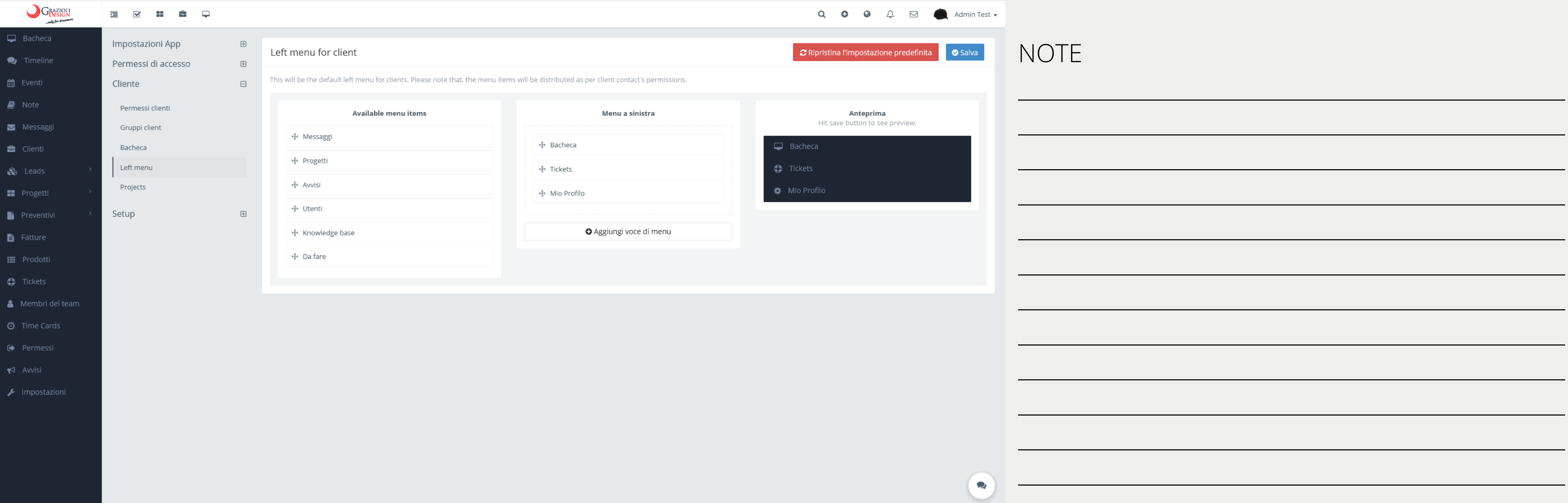

Q  $\bullet$   $\bullet$   $\circ$   $\bullet$   $\bullet$   $\bullet$  Admin Test  $\star$ 

# Configurazione ordine tab diente.

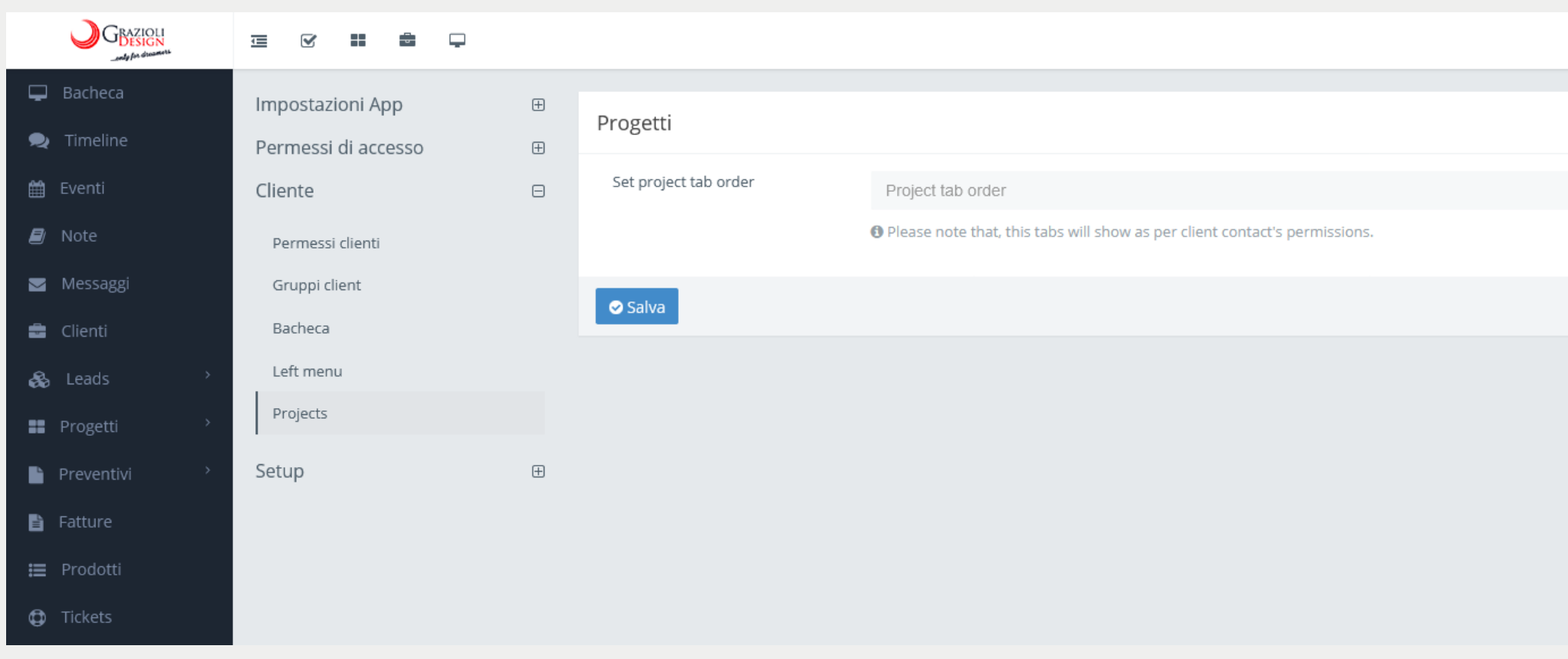

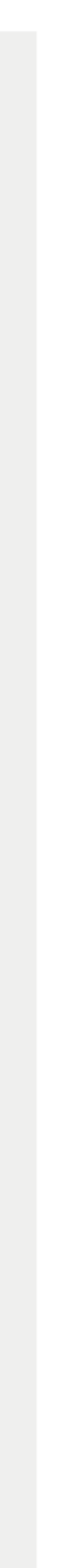

#### GBAZIOLI **三 ⊘ 品 音 口** Bacheca Impostazioni App  $\boxplus$ Campi personalizzati Clienti Contatti cliente Leads Contatti Lead Progetti Attività Membri del team  $\bullet$  Timelin Permessi di accesso  $\boxplus$ tem Even Cliente  $\boxplus$ Schede attività Setup  $\quad \Box$  $\blacksquare$  Note Note chiamata Messagg Campi personalizzati **曲** Clier Attività Eventi Chiamato in data **&** Lead DD/MM/YYYY Tipi di permesso **■** Proget Tickets  $\blacksquare$  Preventi Da riconttatare Categorie di spese DD/MM/YYYY **自** Fatture Fatture i Prodott Descrizione Preventivi **D** Tickets Metodi di Pagamento & Membri del tean Azienda **3** Time Cards Tasse Referente Leads **●** Permess Progetti ₹ Avvis Email Schede attività A Livenotazi email GDPR  $\blacksquare$  Note Pagina Data appuntamento Messagg DD/MM/YYYY Menu a sinistra **B** Client Intestazione Partner & Leads **B** Progetti Potenziale top **Preventive 自** Fatture Pec i Prodotti **C** Tickets Numero referente interno Membri del team **O** Time Cards Pacchetto Assistenza \*  $\blacktriangleright$  Avvisi **IBAN IBAN** Codice Destinatario

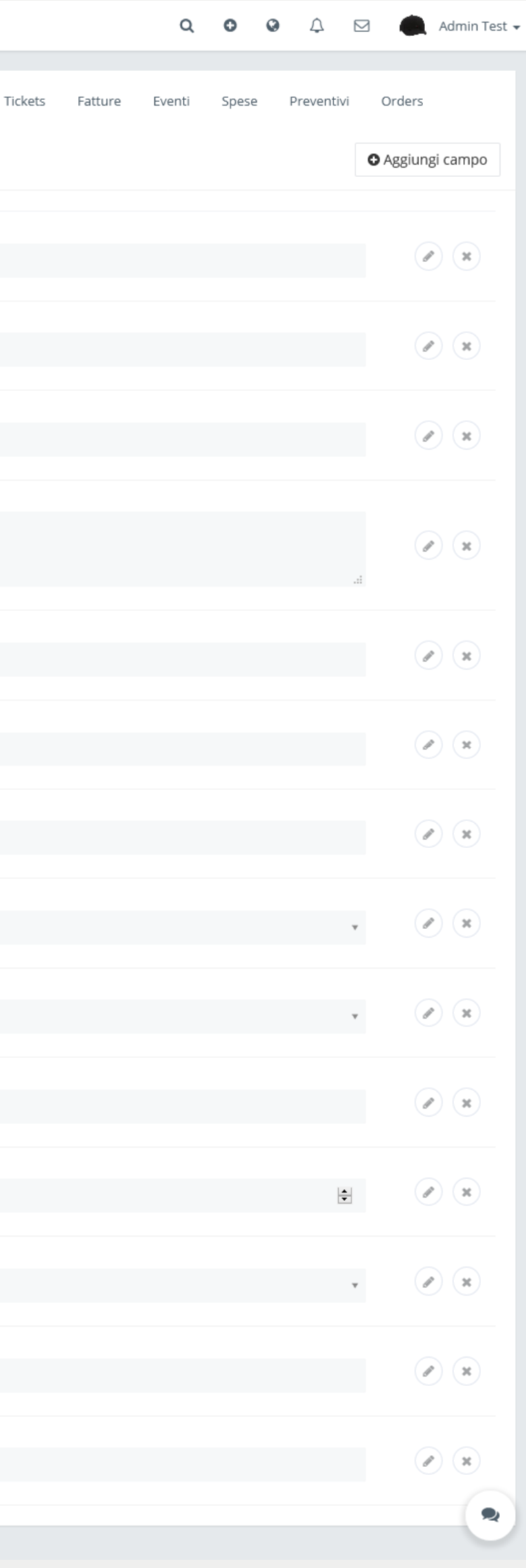

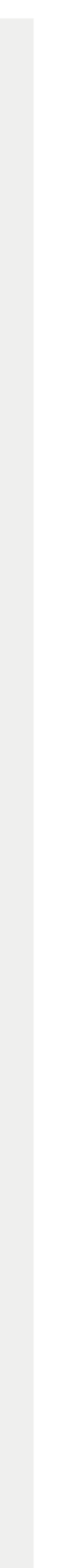

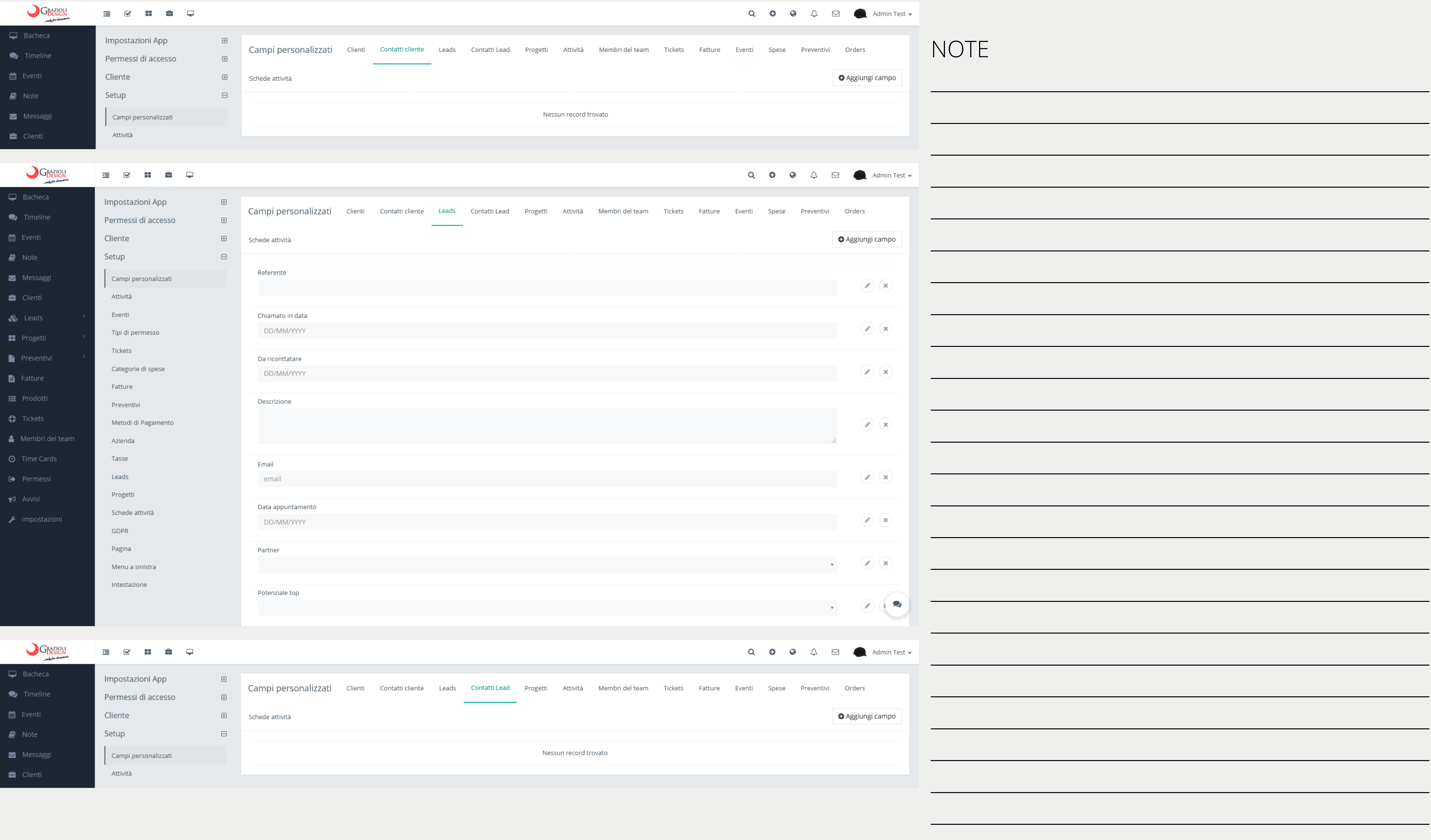

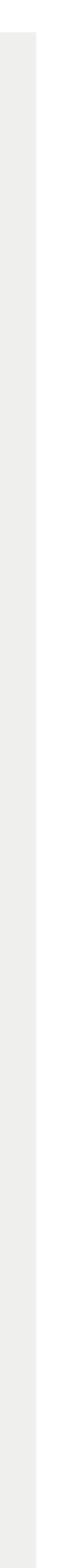

#### GRAZIOLI 三 ご # ■ □  $\Box$  Bacheca Impostazioni App  $\boxplus$ Campi personalizzati Clienti Contatti cliente Leads Contatti Lead Progetti Attività Membri del team  $\bullet$  Timeline Permessi di accesso  $\boxplus$ the Event Cliente  $\boxplus$ Schede attività Setup  $\blacksquare$  Note  $\quad \ \ \, \boxminus$ BUDGET (€) \* Messaggi Campi personalizzati Costo massimo per il progetto, es. 2500 Attività **B** Client Eventi MACRO ATTIVITÀ & Leads es. SITO DINAMICO, SEO, SOCIAL Tipi di permesso **E** Progetti Tickets **Preventiv** OBIETTIVO Categorie di spese es. VENDITA ONLINE, AWARENESS, LEADS **自** Fatture Fatture **i** Prodott Dominio del cliente Preventivi **C** Tickets Metodi di Pagamento Membri del team Azienda Dominio di test **O** Time Cards Tasse Leads **●** Permess COMMERCIALE Progetti  $\blacktriangleright$  Avvis Schede attività Impostazioni GDPR Saldato Saldato Pagina Menu a sinistra Costo esterni Intestazione Indicare il costo in caso di sviluppo esterno dal gruppo GD. Il costo deve essere stornato dal BUDGET. Importo pagato

GBESICH

星 ⊗ # ● 早

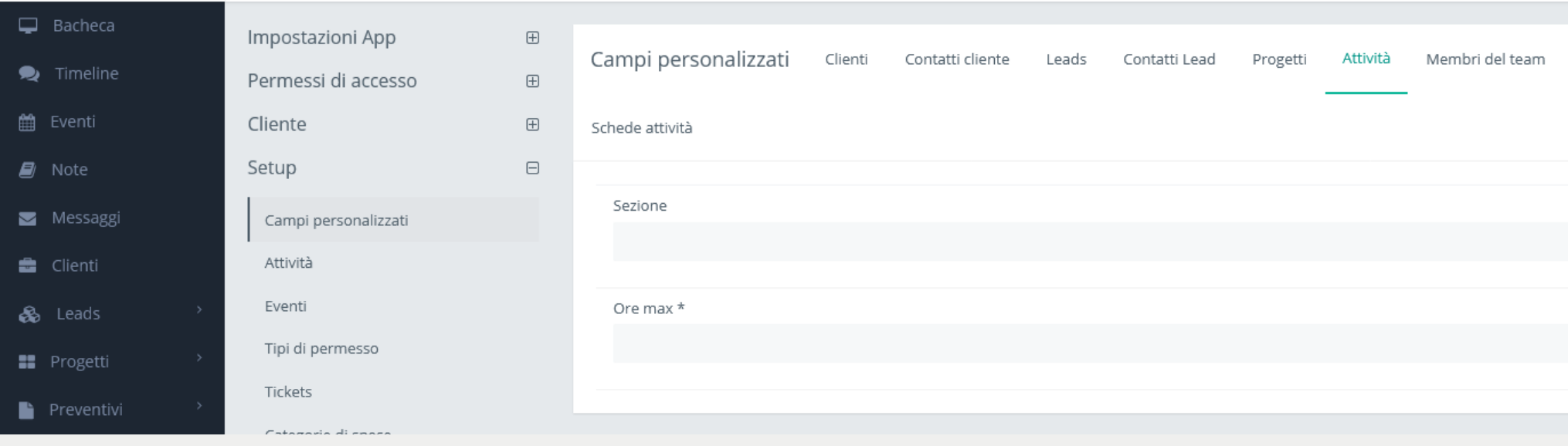

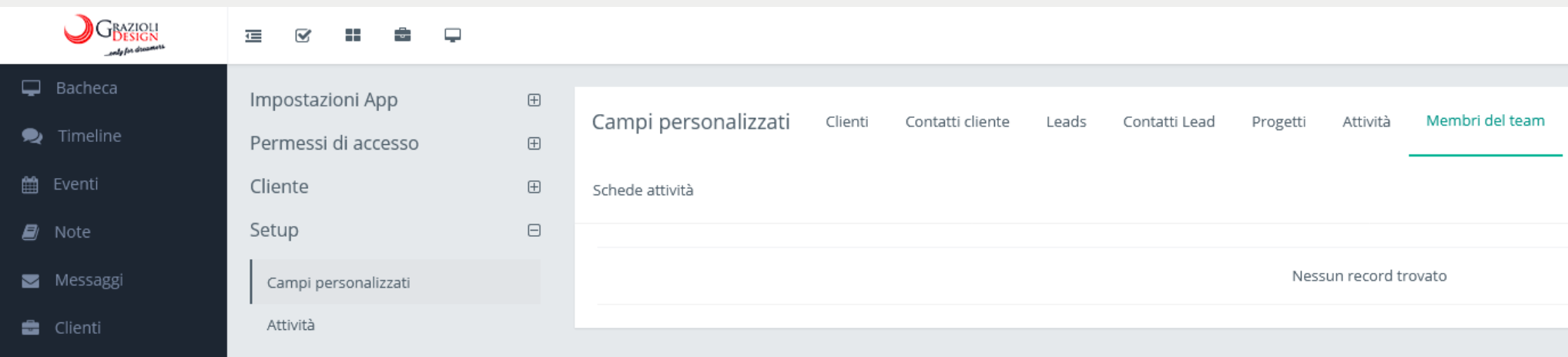

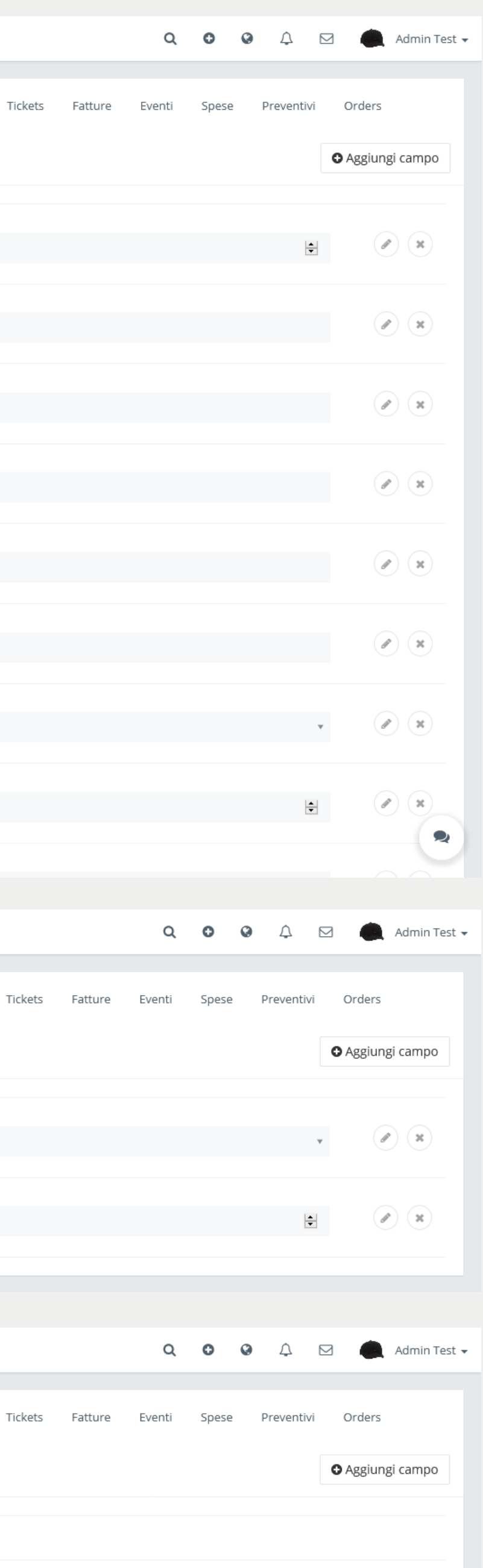

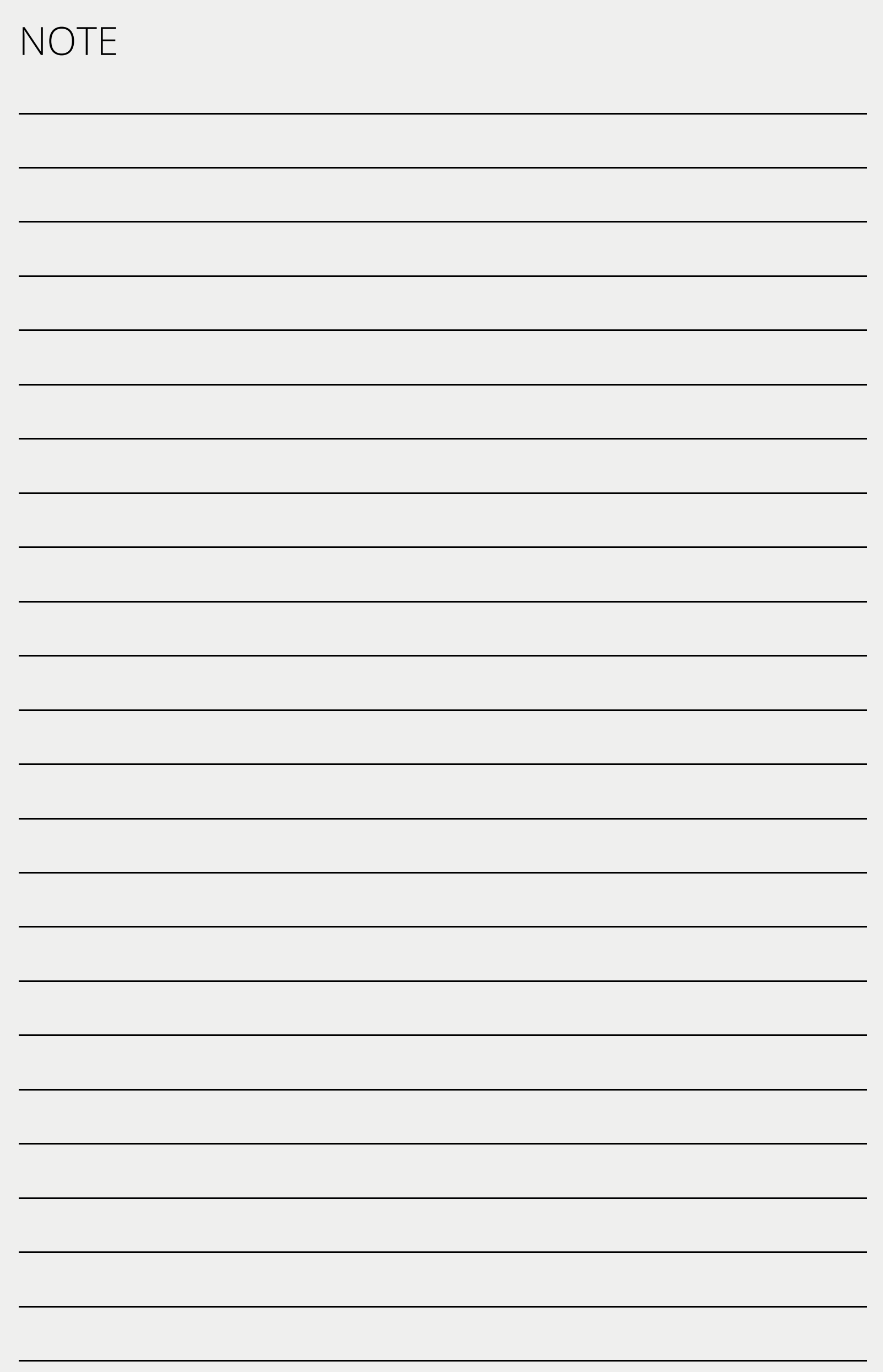

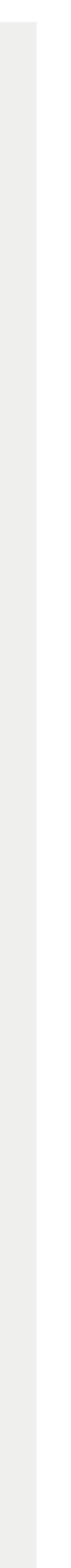

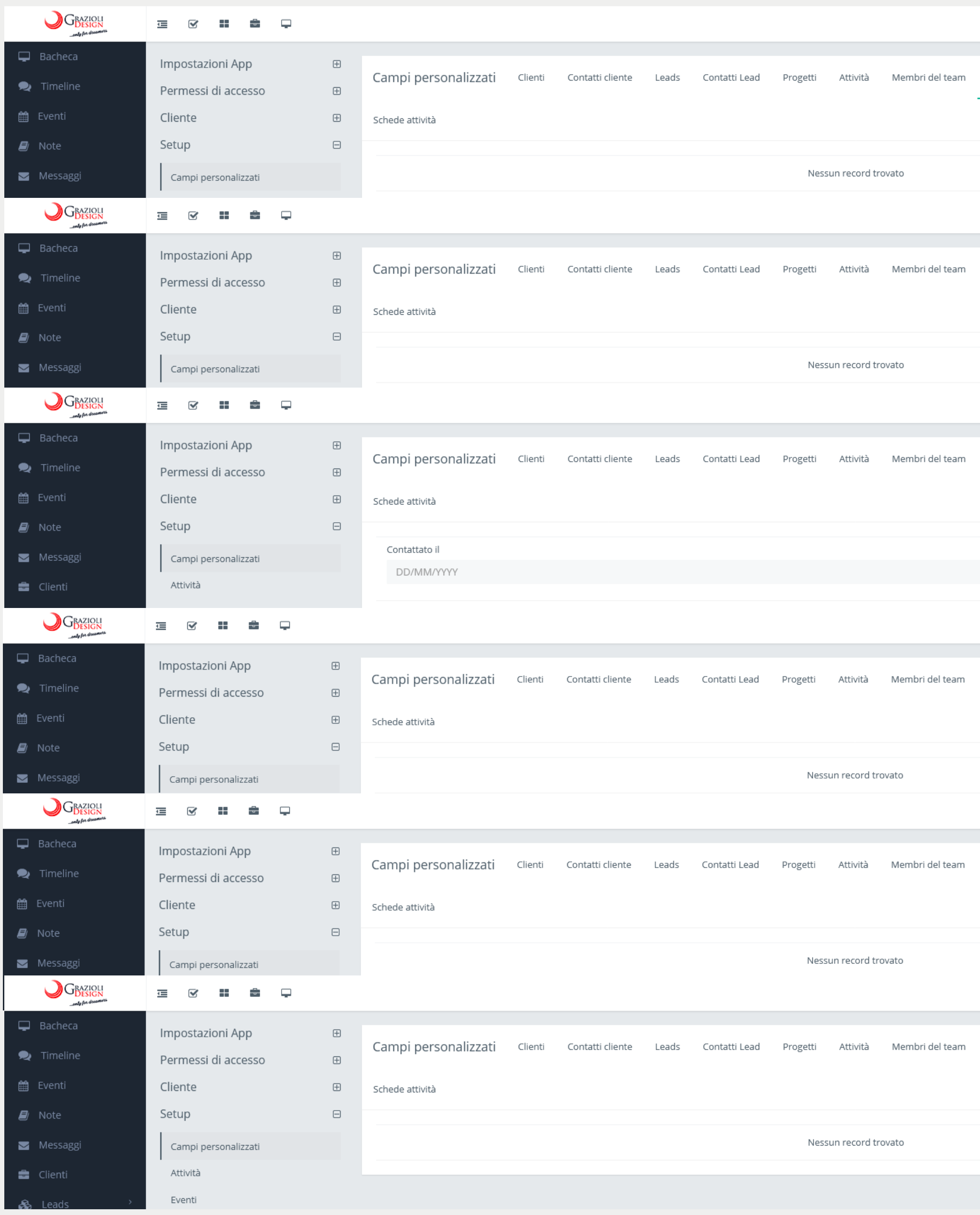

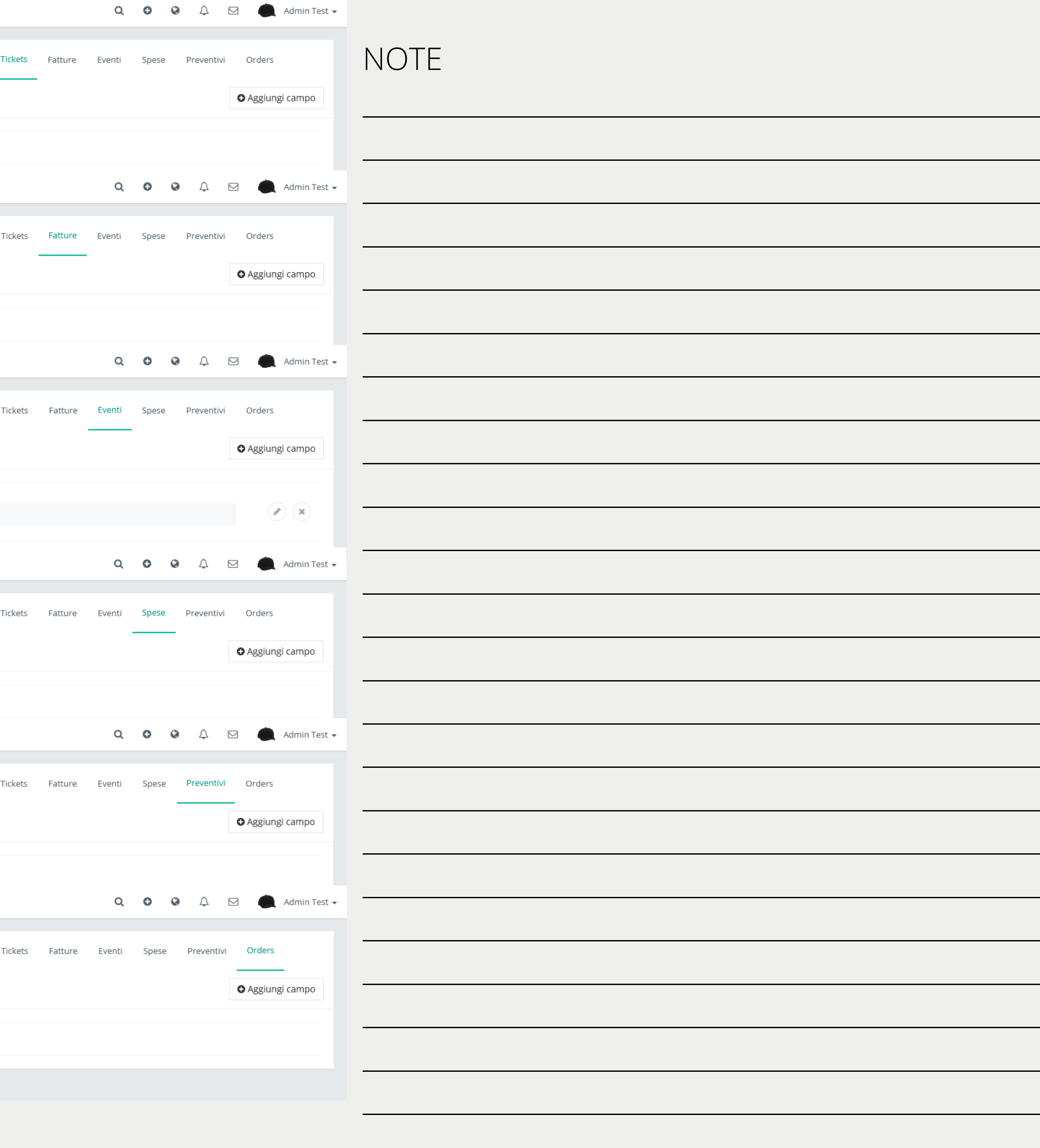

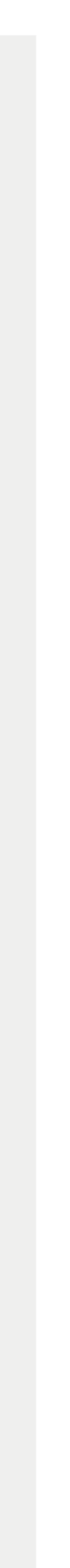

# Configurazione stati e promemoria.

#### GRAZIOLI  $\Box$  Bacheca Impostazioni App  $\boxplus$ Stato Attività Impostazioni AttivitÃ  $\bullet$  Timeline Permessi di accesso  $\boxplus$ the Event Cliente  $\equiv$  Da fare  $\quad \ \ \oplus$ Setup  $\blacksquare$  Note  $\Box$  $\blacksquare$  In corso Messaggi Campi personalizzati  $\equiv$  **Fatto** Attività **B** Client Eventi & Leads  $\equiv$   $\Box$  In sospeso Tipi di permesso **E** Progetti  $\equiv$  **D**a revisionare Tickets  $\blacksquare$  Preventivi Categorie di spese **B** Fatture Fatture i Prodotti Preventivi **C** Tickets Metodi di Pagamento Membri del team Azienda **O** Time Cards Tasse Leads **●** Permess Progetti  $\blacktriangleleft$  Avvis Schede attività  $\mathfrak{c}_-$  Impostazior GDPR

#### GRAZIOLI

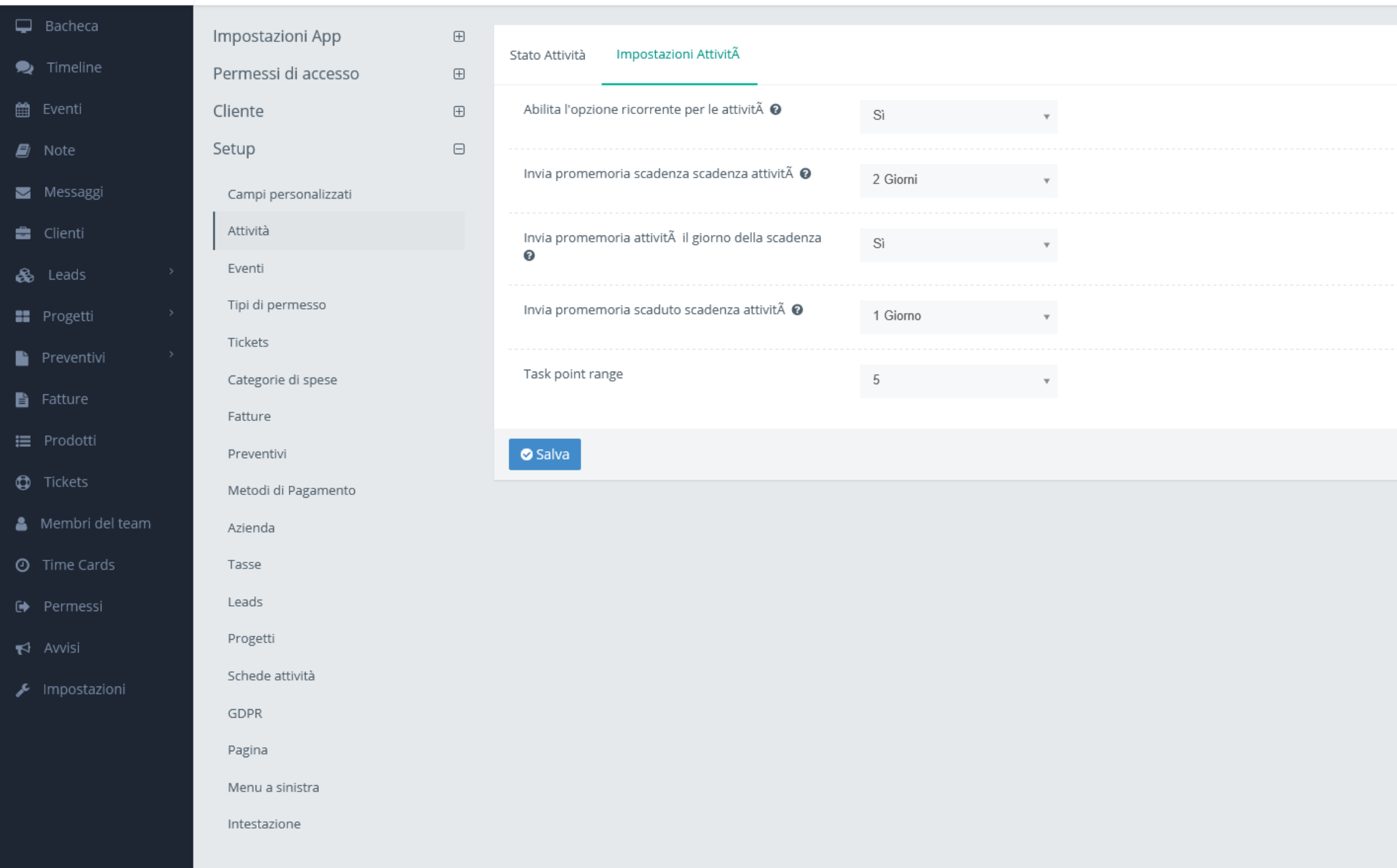

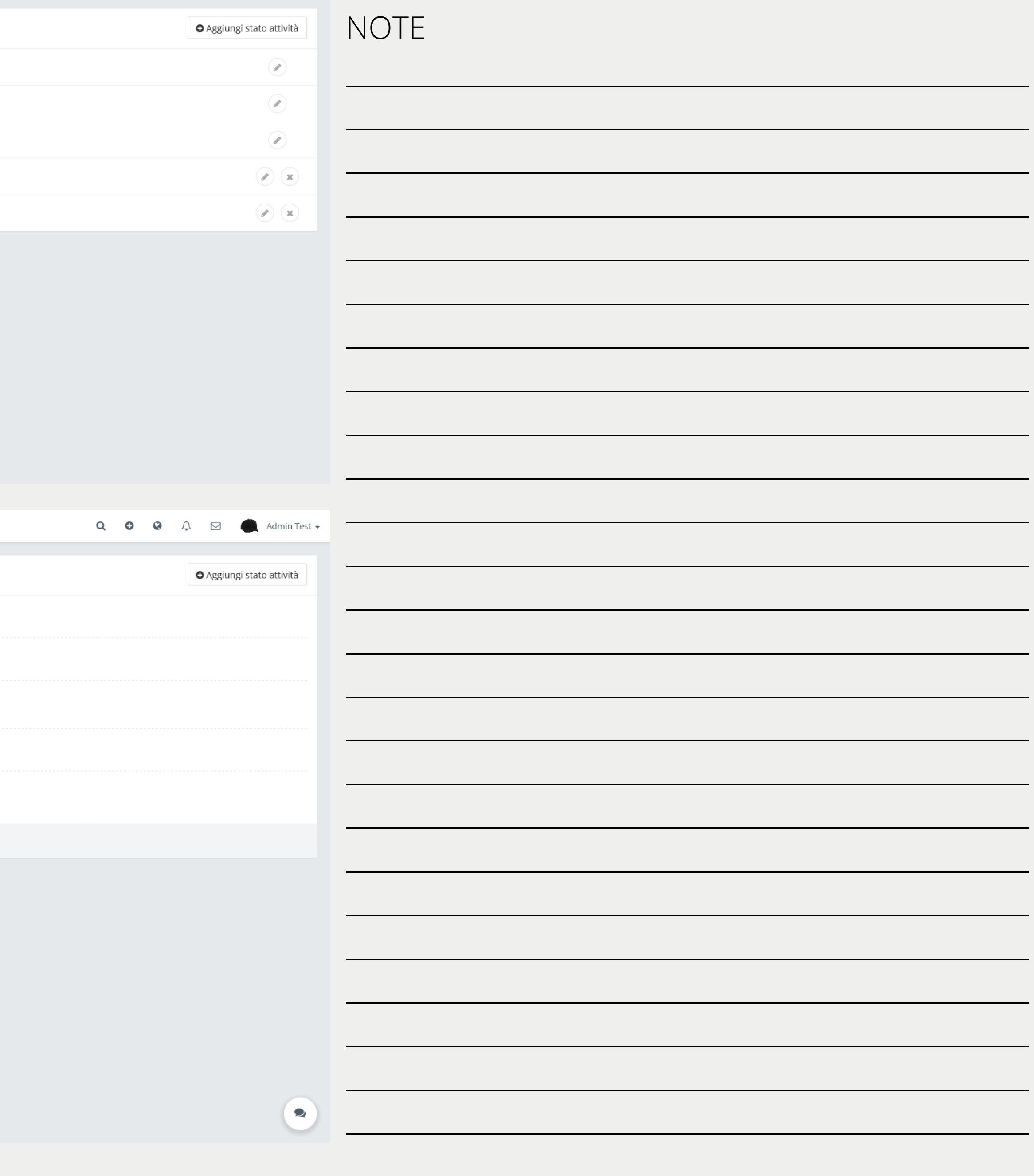

![](_page_20_Picture_5.jpeg)

# Configurazione stati e promemoria.

![](_page_21_Picture_1.jpeg)

![](_page_21_Picture_55.jpeg)

![](_page_21_Picture_3.jpeg)

# Configurazione tipologie di permessi.

![](_page_22_Picture_11.jpeg)

![](_page_22_Picture_12.jpeg)

![](_page_22_Picture_13.jpeg)

![](_page_22_Picture_5.jpeg)

# Configurazione tipologie di permessi.

![](_page_23_Picture_5.jpeg)

![](_page_23_Picture_2.jpeg)

# Configurazione leads.

![](_page_24_Figure_1.jpeg)

![](_page_24_Picture_84.jpeg)

 $Q$   $Q$   $Q$   $\Delta$   $Q$   $Admin$  Test  $\sim$ 

# NOTE

 $\bullet$ 

![](_page_24_Picture_85.jpeg)

![](_page_24_Picture_5.jpeg)

# Configurazione leads.

### **■ ⊗ 〓 ■ ■**

![](_page_25_Picture_84.jpeg)

### Impostazioni App Permessi di accesso Cliente Setup Campi personalizzati Attività Eventi Tipi di permesso Tickets Categorie di spese Fatture Preventivi

Metodi di Pagamento

### Azienda Tasse Leads

Progetti

Schede attività GDPR Pagina Menu a sinistra

Intestazione

![](_page_25_Picture_85.jpeg)

![](_page_25_Picture_86.jpeg)

Q  $\bullet$   $\bullet$   $\circ$   $\bullet$   $\bullet$   $\bullet$  Admin Test  $\star$ 

# NOTE

 $\mathbf{Q}$ 

![](_page_25_Figure_10.jpeg)

![](_page_25_Picture_11.jpeg)

# Configurazione menu di navigazione.

![](_page_26_Picture_17.jpeg)

GRAZIOLI

**在 Ø :: 台 D** 

![](_page_26_Picture_18.jpeg)

![](_page_26_Picture_4.jpeg)

# **Assitenza alla configurazione.**

Per la configurazione completa vi sono stati forni dei dati di accesso che non permettono tutte queste modifiche. Attualmente la DEMO è configurata con le impostazioni che Grazioli Design utilizza per i propri processi aziendali.

Il controlo di gestione è fondamentale per una visione a 360° dell'azienda e questo CRM permette tutto ciò.

L'ideale è sedersi a tavolino per la configurazione in maniera tale da permettervi un corretto utilizzo.

Stimiamo dalle 4h alle 8h per una configurazione di base.

![](_page_27_Picture_5.jpeg)

![](_page_27_Picture_6.jpeg)

Per qualsiasi informazione aggiuntiva o chiarimento

# **Grazie per l'attenzione.**

![](_page_28_Picture_4.jpeg)

![](_page_28_Picture_5.jpeg)

SEDE OPERATIVA +39 0371 1921305 www.graz iol ides ign. com contatto@graziolidesign.com